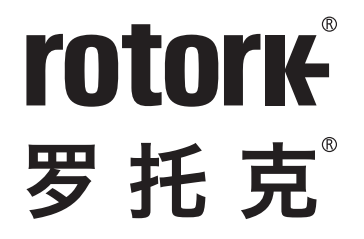

**Keeping the World Flowing** for Future Generations

# SI Pro 执行器 S

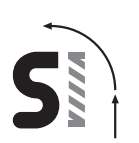

**集成 SI-1 和 SI-2 电液动力单元**

安全使用、安装、基本设定和维护手册

**本手册包含重要的安全信息。在安装、操作或 维护设备之前,请务必仔细阅读并充分理解本手 册的全部内容。**

PUB021-033-10 发布日期:08/22

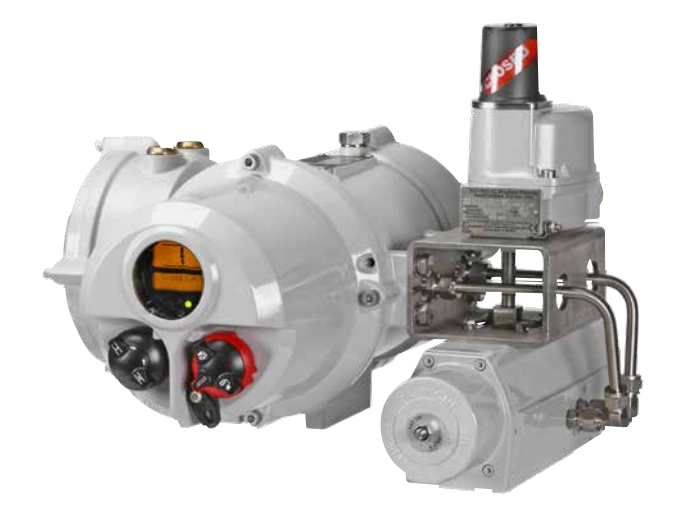

 $\epsilon$ 

Rotork设定器Pro允许按照现场要求对执行器的控制、指示和保护功能进行配置。此 外, Rotork蓝牙设定器Pro v1.1 (BTST) 还允许下载数据记录器和上传/下载配置文 件。文件通过Rotork Insight 2软件从蓝牙设定器Pro v1.1传入和传出。

在执行器投入使用之前,必须检查所有执行器设定是否与阀门、过程和控制系统要求 兼容。在执行操作之前,请先阅读本手册。

若Rotork工作人员或指定代理商与客户签约进行现场调试和/或验收,可将已调试 的执行器配置的文件提供给客户留作记录。

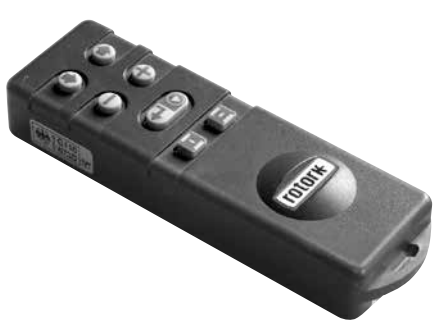

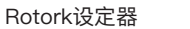

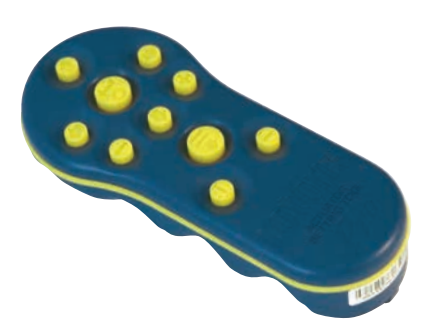

Rotork设定器Pro

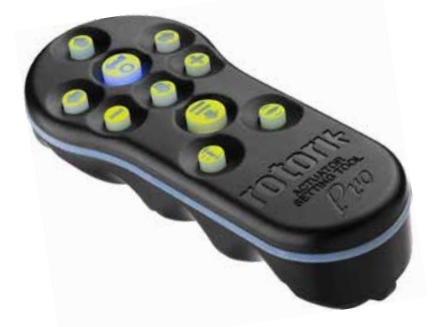

Rotork蓝牙设定器Pro v1.1

该手册涵盖以下内容:

- 电动(就地及远程位置)和手动操作(选配)
- 阀门执行器的安装及准备工作。
- 基本设定的后续调试和调整,以确保阀门正常运行。
- 配置设定的调试和调整,以适合特定现场的控制和指示要求。
- 维护和故障排除。
- 销售和服务。

#### **ROTORK SI PRO系列 - 可靠的电气失效保护和调节阀控制解决方案, 您可以在不拆卸电气盖的情况下进行调试和查询。**

使用Rotork提供的红外线/蓝牙设定器Pro v1.1(BTST)进入执行器的设定界面, 非侵入式地设定执行器内部液压水平、阀门限位及其他控制和显示功能,让设定变 得安全、快捷和方便,即便在危险区域。

控制系统、阀门和执行器状态的标准诊断信息以显示图标和帮助页面的形式显示。 设定、报警和状态的文字说明用英文(默认)呈现。可应要求提供其他语言。 只需按一下设定器的按键,就可以监控执行器的瞬时内部液压和位置。 机载数据记录器能捕获运行和阀门数据,从而可以做出明智的维护选择。适用于个 人计算机的Insight 2软件允许查询数据记录器以及配置和记录完整的执行器设定。

更多有关SI、Insight2软件及其他Rotork执行器系列的信息,请登陆官网 www.rotork.com。

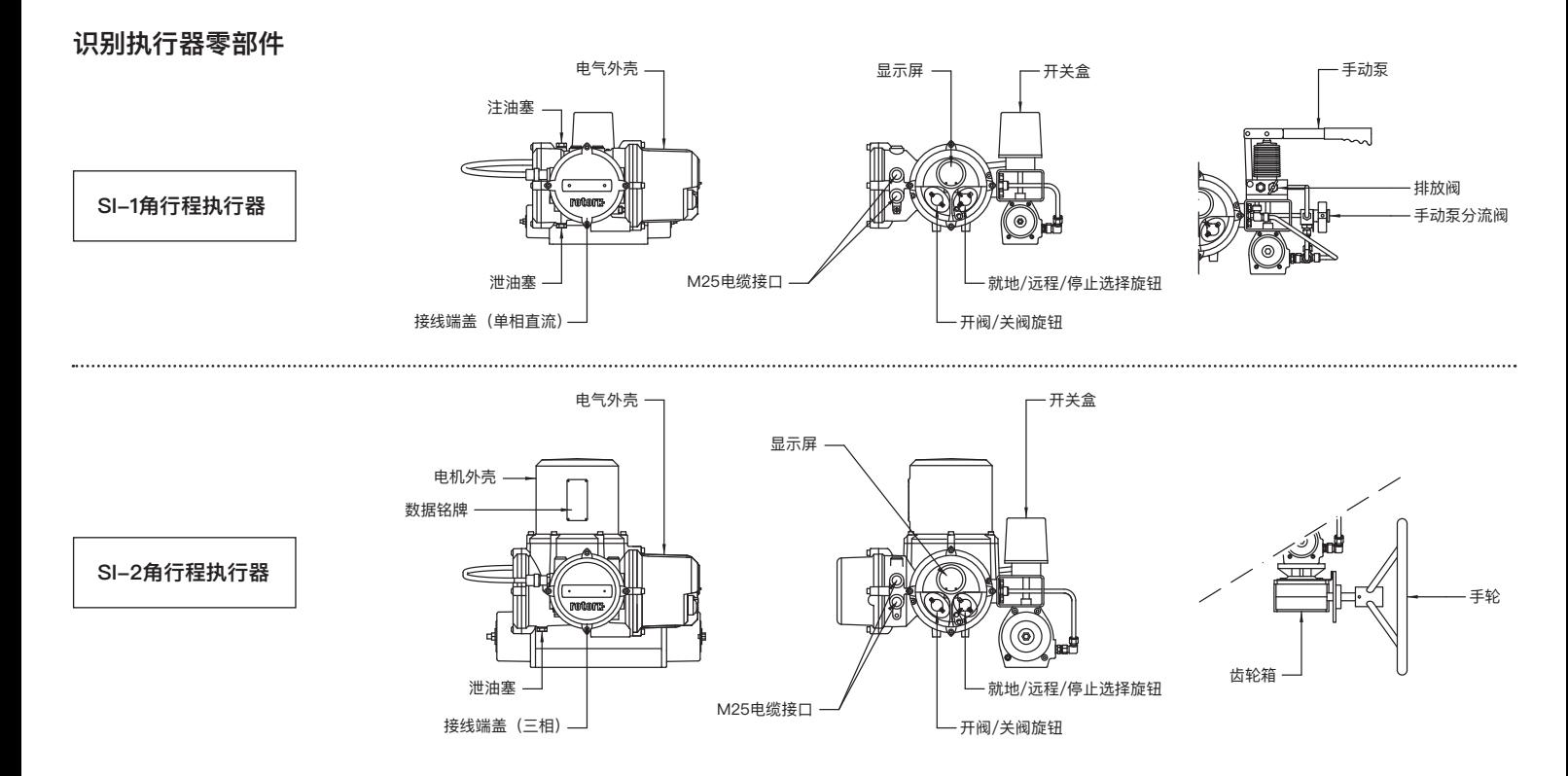

**目录**

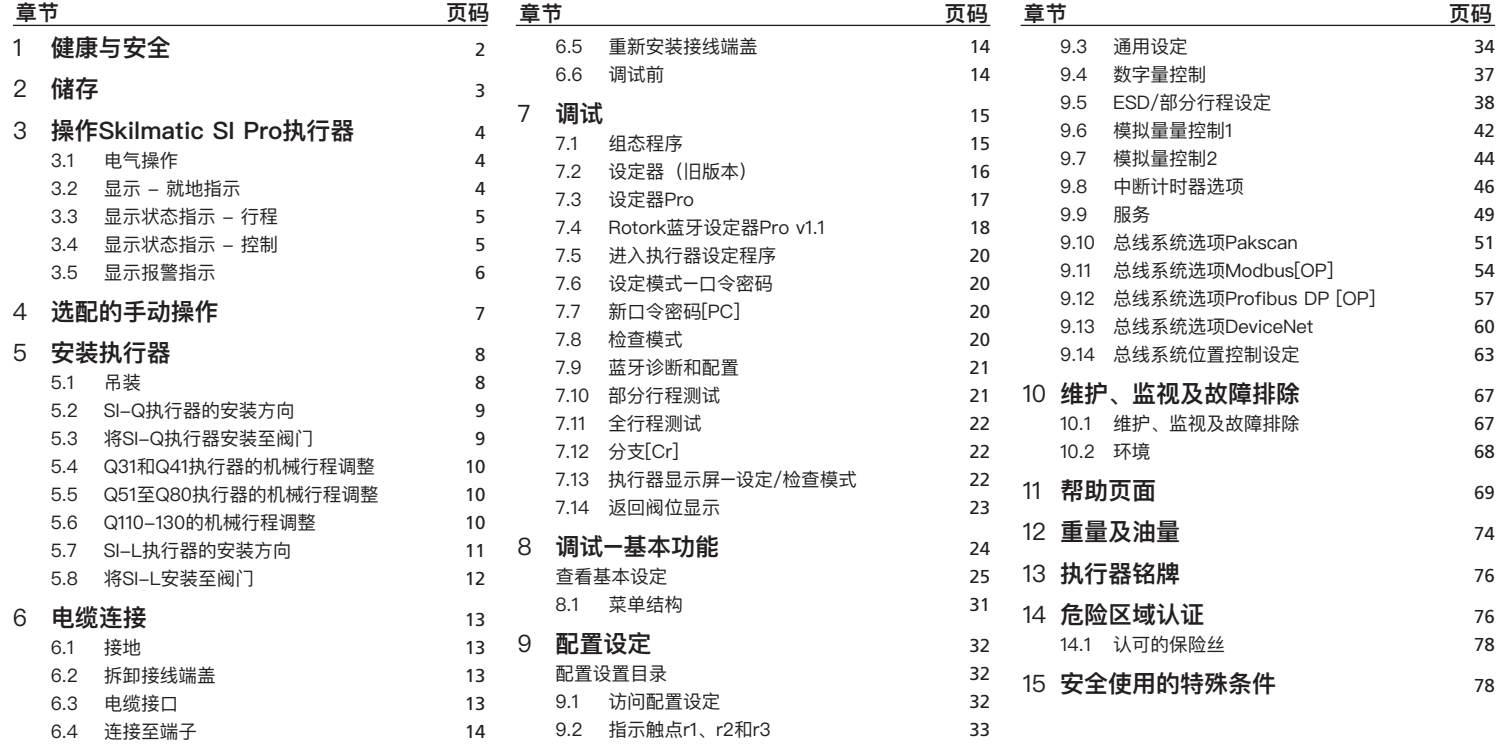

1

<span id="page-5-0"></span>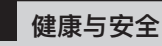

本手册可让足够胜任的用户能够安装、 操作、调试和检查Rotork SI系列执行 器。只有经过培训的、有经验的人员才 可以对Rotork执行器进行安装、维护和 维修。必须按照本手册及其他相关手册 说明开展相关操作。用户以及从事与本 设备相关工作的人员应熟悉与工作场所 健康和安全相关的法规所规定的职责。 当SI系列执行器与其他设备共同使用 时,应充分考虑可能发生的额外危险。 可根据要求,提供更多有关Rotork SI系 列执行器安全使用的信息和指南。

此类执行器的电气安装、维护和使用应 符合有关该设备安全使用的当地国家法 律法规。

对于英国:应符合1989年版《电力厂家 工作条例》及适当版本。

"IEE接线规程"所提供的指南。此外, 用户也应全面了解1974年版《健康与安 全条例》中规定的职责。

对于美国: 应符合NFPA70《国家电气 规范》。

机械安装应参照本手册中的描述,并依 照相关标准进行,如《英国标准实施规 程》。如果执行器铭牌上注明适合在危 险区域中安装,则该执行器只可安装到 分类为Zone 1和Zone 2的危险区域。 除非执行器铭牌上标称可用于更低的燃 点,否则执行器不能安装到燃点低于 135°C的危险区域内。

执行器只可安装到与铭牌标称相符的气 体分组危险区域。

执行器的电气安装、维护和使用也应依 照特定的危险区域认证的相关实施规 程进行。

如果执行器符合危险区域认证的要求, 则无需对其进行检查和维修。无论在任 何情况下,都不得对执行器进行任何改 造,因为这将使已经获得的危险区域认 证无效。

在危险区域内,禁止进入并解除执行器 内任何带电导体,除非进行经特殊允许 的工作,否则应切断电源,将执行器卸 下并移到非危险区域进行维修或保养。

# **警告:压缩弹簧**

SI系列执行器内的所有弹簧均已预压 缩。不得从执行器上拆卸弹簧。

# **警告:液压油**

SI执行器充满液压油。所提供液压油的 类型,请参考执行器数据标签。

如果需要更换液压油,必须穿着适当 的防护服,包括手套和护目镜。应安 全处理用过的液压油(请参阅"环境" 章节)。

**注:可应要求提供涵盖Rotork为其供 应的动力单元提供的液压油的产品安全 数据表。**

### **警告:手动操作**

有关Rotork执行器的手动操作 (选配),参考章节 4 中的警告。

**警告:**该执行器只能安装到不影响 显示屏的区域。

#### **警告:意外运行**

当执行器通电后,可能会意外运行。用 户必须采取必要的电源断路措施,以防 止意外运行及相关危险事件。执行器本 体上的停止旋钮并不是断路器,不可以 作为急停按钮使用。

#### <span id="page-6-0"></span>**执行器材料**

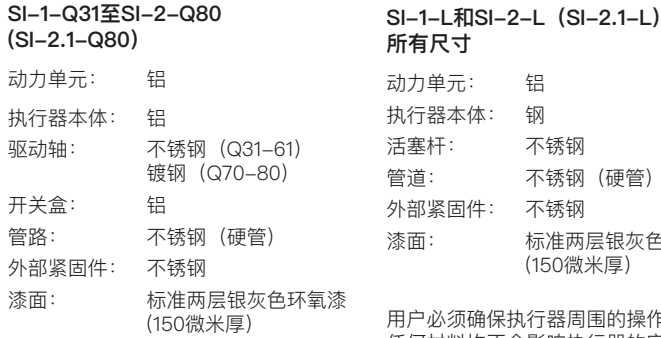

**SI-2-Q110至Q130 (SI-2.1-Q110至Q130)**

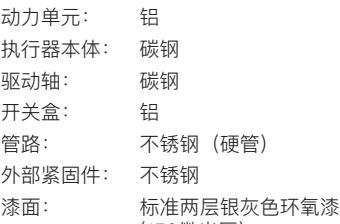

(150微米厚)

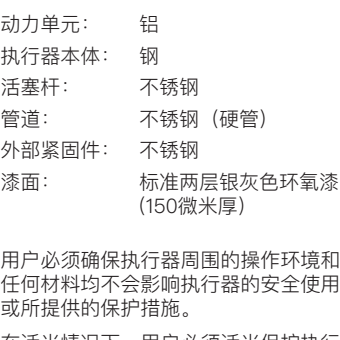

在适当情况下,用户必须适当保护执行 器,确保其免受运行环境的影响。

如果遵循良好的工业卫生程序,在正常 的存储、配送和使用条件下,Rotork制 造的产品不会对健康造成危害。

如果需要安装执行器,但不立即进行电 缆连接,建议使用合适的金属堵头更换 所有塑料电缆接口运输堵头。 **2 储存**<br>如果无法立即安装执行器,使用来发生不能要要装执行器,但不是要要装执行器,但不会会保障要要装执行器,建议使用合金全部来需要安装执行器,但不会是要要找付出的事实,让他们应该将来做一次,我们也不会会,我们也不会有到外,我们的时候,我们也不会会有到外,我们会的人们都在出厂前都会在了,我们的时光就会的双密,不可能会不同时,我们们会有一个,我们不要去。 前位,我们不要可以为什么,我们不要是不是我们的人才能够是不是不可能会不会会,

如果不做干扰,接线盒的双密封结构将 很好地保护内部电气部件。

在调试SI执行器时无需拆卸任何电气 室罩盖。

如果拆下罩盖导致现场发生损坏, Rotork概不负责。

每台Rotork执行器在出厂前都接受过全 面测试,只要调试、安装和密封正确, 即可保证无故障运行数年。

不要在温度高于数据标签上所述的正常

#### <span id="page-7-0"></span>**3.1 电气操作**

检查电源电压是否与执行器铭牌标示的 电压相符。显示电源。无需检查电源相 序(三相装置)。

**警告:如果没有进行初步检查, 请勿进行电动操作,至少需要用设定 器完成基本设定。**参考章节 8。

#### **选择就地/停止/远程操作**

红色选择旋钮可选择就地控制或远程控 制方式,使用带6.5mm钩环的挂锁可锁 定为任何方式。

当选择旋钮锁定在就地或远程位置时, 停止功能仍然有效。选择旋钮也可锁定 在停止位置,以防止就地或远程的电 动操作。

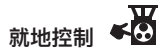

当红色选择旋钮在就地位置(逆时针旋 转),相邻的黑色旋钮可进行开、关阀 的操作。顺时针旋转红色旋钮可停止运 行。图3.1。

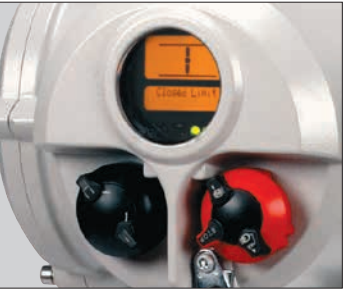

图3.1 电凹 **远程控制** 

当红色选择旋钮在远程位置(顺时针 旋转),可通过远程控制信号操作执 行器。逆时针旋转红色旋钮可就地停 止运行。

**3.2 显示 - 就地指示**

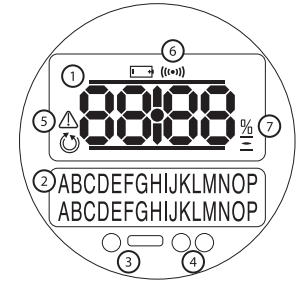

图3.2 执行器显示屏

显示内容包括:

- **1.** 阀位显示 这是带有图标的7段阀位 显示区(主显示区)
- **2.** 文字显示 这是一个包含2行16个字 符的点阵显示区,允许使用文字来补 充阀位显示和图标。
- **3.** 红外LED。

**4.** 2个指示阀位的LED。

**5.** 报警图标 - 用于显示阀门、控制及 执行器报警。显示屏下部有报警指示 的故障文字说明。

- **6.** 红外图标 此图标在有红外线通讯 时闪烁。
- **7.** 开度百分比图标 当上方显示区出 现开度百分比时,将显示此图标。

显示电源后,执行器的液晶显示屏将出 现琥珀色的背光照明,并且其中一个 LED指示灯会亮起,具体取决于阀位。 显示屏将显示开度百分比或限位符号。 (见图3.3、3.4和3.5)

作为标配,红色LED表示全开,琥珀色 表示中间行程,绿色表示全关。可以应 要求互换指示全开和全关的颜色。

<span id="page-8-0"></span>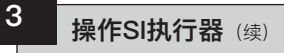

#### **全开**

红色LED将点亮,并显示全开符号和 Open Limit (全开限位)。

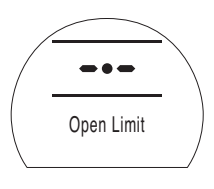

Closed Limit(全关限位)。

绿色LED将点亮,并显示全关符号和

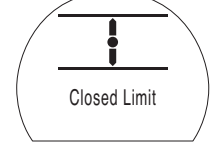

图3.3

#### **中间位置**

琥珀色的LED指示灯将点亮,并显示开 度百分比,当执行器不移动时,将显示 Stopped(停止)。

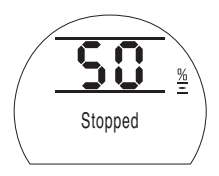

**LED指示灯**

图3.5

**全关**

#### **警告:中间位置LED的颜色可能会 受到视角和照明度的影响。**

如果需要,可以将全关LED颜色更改为 红色。参考章节9.3。

图3.6

可显示的行程状态如下:

- **• Closed Limit** (全关限位):执行器已 达到设定的全关限位。
- **• Open Limit**(全开限位):执行器已达 到设定的全开限位。
- **• Moving Open**(正在开阀):执行器正 在沿开阀方向动作。
- **• Moving Closed**(正在关阀):执行器 正在沿关阀方向动作。
- **• Stopped**(停止):执行器停在了中间 位置,如上方显示区中所示(开度 百分比)。

**3.3 显示状态指示 - 行程**

**SI显示屏提供实时状态指示。行程状态** 指示位于文字显示区的第一行。图3.6 所示为行程状态示例**Closed Limit**(全关 限位)。

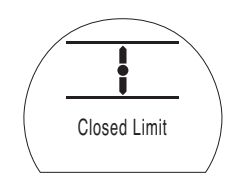

**• Timer Active**(计时器启用):仅启用 了中断计时器选项。中断计时器已使 执行器停在中间位置的时间等于设定 的计时器关闭时间。参考章节9.8。

#### **3.4 显示状态指示 - 控制**

控制状态指示位于文字显示区的第二 行,当控制模式改变或收到控制信 号后,将显示控制状态,时间约为2 秒。图3.7所示为控制状态示例**Remote Control**(远程控制)。

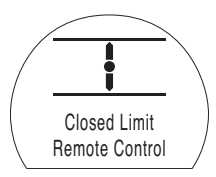

图3.7

可显示的控制状态如下:

- **• Local Control**(就地控制):已选择就 地控制 - 红色选择器旋钮。
- **• Local Stop**(就地停止):已选择就地 停止 - 红色选择器旋钮。
- **• Remote Control**(远程控制):已选择 远程控制 - 红色选择旋钮。

#### 图3.4

# <span id="page-9-0"></span>**3** 操作SI执行器 (续)

- **• Local Close**(就地关阀):已应用就地 关阀信号 - 黑色开关旋钮。
- **• Local Open** (就地开阀):已应用就 地开阀信号- 黑色开关旋钮。
- **• Remote Close**(远程关阀):已应用远 程关阀(硬接线或模拟量量)信号。
- **• Remote Open**(远程开阀):已应用远 程开阀(硬接线或模拟量量)信号。
- **• Remote ESD**(远程ESD):已应用远 程硬接线紧急关断信号。
- **• Remote Bus Open**(远程总线开阀): 已应用远程总线\*开阀信号。
- **• Remote Bus Close**(远程总线关阀): 已应用远程总线\*关阀信号。
- **• Remote Bus ESD**(远程总线ESD): 已应用远程总线\*紧急关断信号。
- **• BT Connected**(蓝牙已连接):已通过 蓝牙将执行器与设定器或PC连接。
- \* 配备的总线控制选项可能是Pakscan、 Profibus、Modbus、DeviceNet或 Foundation Fieldbus。参见执行器接线图。

#### **3.5 显示报警指示**

SI显示屏以文字和报警图标的形式提供 报警指示。

**通用报警:** 通用报警图标可在文字显示区的第二行

给出具体的报警内容,如果有多于一个 的报警,则每个报警将按顺序显示。

图3.8所示为状态示例**MID TRAVEL OP**(中 间位置过压)。

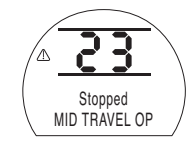

图3.8

可显示的报警状态如下:

#### **阀门报警**

- **• OP IN MID POS**(中间位置过压)- 收到 动作指令后,在电子限位之间沿任一方 向动作时压力跳断。
- **• OP AT LIMIT**(限位过压)-收到动作指令 后,在电子限位与机械限位之间沿任一 方向动作时压力跳断。
- **• STALL IN MID POS**(中间位置堵转)- 收 到动作指令后,在电子限位之间未检测 到移动。
- **• STALL AT LIMIT**(限位堵转)-收到动作 指令后,在电子限位与机械限位之间未 检测到动作。

# **控制报警**

- **• DEMAND FAULT**(指令故障)- 此故障表 明模拟量量指令信号已降至最小设定 指令信号的一半以下。在4-20mA系统 中,指令信号已降至2mA以下,或超 过22mA。
- **• PS UNABLE TO RUN**(部分行程测试无法 运行)- 执行器可能未处于开始测试要 求的正确限位或在测试完成之前发出 了新指令。
- **• MANUAL RESET ON**(手动复位打开)- 在 发出ESD指令或电源出故障后,需要 手动复位执行器。参见"9.5 ESD手动 复位"。
- **• ESD ACTIVE**(ESD启用)- 出现时,ESD 信号超越所有就地和远程控制信号。 一旦执行ESD动作,便会在保持ESD 信号的同时禁止操作。参见"9.5 ESD 动作"。

#### **执行器报警**

- **• CONFIG ERROR**(配置错误)- 执行器的 配置(设定)中可能存在错误。检查并 重置基本设定并检查配置设定。
- **• ELECTRONIC FAULT**(电子故障)- 主板 上的内部故障引起硬件故障,导致其 无法读取其输入。这很严重,并且会 阻止操作。可以通过断开执行器并等 待20秒钟来清除此故障。
- **• LOCAL CONTROL FAIL**(就地控制失效)- 指示由于主板故障、就地控制开关故 障或来自开关的信号冲突而引起的故 障。例如,同时选择就地和远程或开 阀和关阀。
- **• SOL DRIVE FAULT**(电磁阀驱动故障)- 联系Rotork。
- **• POS SENSOR FAULT**(位置传感器故障) - 在位置传感系统中检测到故障 - 联系Rotork。
- **• PRES SENSE FAULT**(压力传感故障)- 在压力传感系统中检测到故障 - 联 系Rotork。
- **• WRONG DIRECTION**(方向错误)- 指示 执行器已开始朝与指令相反的方向移 动。发生这种情况时,执行器停止。
- **• PS ERROR**(部分行程测试出错)- 这 表明在执行器尝试部分行程测试时发 生了故障。
- **• OPTION CH 1 FAULT**(选项CH 1故障)- 联系Rotork。
- **• OPTION CH 2 FAULT**(选项CH 2故障)- 联系Rotork。
- **• EEPROM MISSING**(EEPROM丢失) 联系Rotork。

# <span id="page-10-0"></span><sup>7</sup> **<sup>4</sup> 选配的手动操作**

您的SI执行器可能已指定了选配的手 动操作。

对于所有SI-1-Q和SI-2-Q70与Q80 (SI-2.1-Q70与Q80)执行器,通过手 轮操作的齿轮箱或液压手动泵提供选配 的手动操作。

对于SI-2-Q110至Q130 (SI-2.1-Q110 至Q130)执行器, 通过液压手动泵提 供选配的手动操作。

对于所有SI-1-L和SI-2-L (SI-2.1L) 执行器,通过液压手动泵提供选配的手 动操作。

**警告: 仅当执行器未通电时,才能执行手动 操作。**

#### **齿轮箱操作**

对于故障关的执行器(从执行器上方看 时,弹簧沿顺时针方向作用),手轮应 逆时针旋转以打开执行器。在显示执 行器电源之前,请确保手轮顺时针旋 转到位。

对于故障开的执行器(从执行器上方看 时,弹簧沿逆时针方向作用),手轮应 顺时针旋转以关闭执行器。在显示执 行器电源之前,请确保手轮逆时针旋 转到位。

如果安装了齿轮箱, 请确保将齿轮箱止 位螺栓设置为限制齿轮箱旋转。确保不 能驱动齿轮箱抵靠执行器限位器,因为 这会损坏执行器。要进行调整,请取下 塑料盖并使用适当的内六角扳手。顺时 针旋转可缩短行程, 逆时针旋转可增 加行程。

**警告: 对于SI执行器的选配手轮,在任何情况 下都不得在操作阀门时为产生更大的力 而在手轮上施加任何其他杠杆装置(例 如,链轮或扳手),因为这可能会损坏 阀门和/或执行器,或可能导致阀门卡 在限位或受到阻碍。**

**齿轮箱上还装有一个锁定机构,可通 过挂锁将其锁定在适当的位置。建议 为ESD应用中使用的执行器安装一个 挂锁。**

### **手动泵操作**

2位3通球阀用于选择手动操作(有关 位置,请参见球阀上的标签)。一旦将 球阀手动定位,便可以使用手动泵以液 压方式动作执行器。要通过弹簧动作执 行器,请释放手动泵侧面的小针阀。再 次使用手动泵或转回自动操作之前,请 关闭针阀。

在操作手动泵之前,应先切断执行器的 电源。在恢复执行器的电源之前,将执 行器恢复到故障安全状态。

#### **警告**:

**有关手动操作程序,参见执行器随附的 特定手动操作标签。**

**对于装有外部电磁阀的设备,还并联安 装了一个额外的切断阀,必须将其设定 为"手动"才能进行手动操作。**

**故障保位的执行器也安装了一个切断 阀,必须将其设定为手动才能进行手 动操作。**

**每个球阀上还装有一个锁定机构,可 通过挂锁将其锁定在适当的位置。建 议为ESD应用中使用的执行器安装一 个挂锁。**

# <span id="page-11-0"></span>**5.1 吊装**

#### **警告: 关于执行器的重量,参见章节12,油量 和重量。**

吊装前请确保阀门稳固,否则有可能头 重脚轻而导致不稳固。

SI-1-Q31至SI-2-Q80(SI-2.1-Q80) 角行程执行器应安装在动力单元和安装 支架之间。(见图5.1。)

SI-2-Q110至Q130 (SI-2.1-Q110至 Q130)执行器应借助位于弹簧筒和液 压缸端部法兰上的两个吊眼吊起。

SI-1-L和SI-2-L (SI-2.1L) 执行器应 借助液压缸和动力单元下方的底座板吊 起(见图5.2)。

在任何情况下都不得将液压管道或电缆 用于吊装执行器。

如果必须使用机械吊装设备吊装执行 器, 则应按照图5.1 (SI-Q执行器) 和 图5.2 (SI-L执行器) 所示安装合格的 吊索。

在任何时候,应由受过培训、有经验的 操作员负责保证吊装过程的安全性,尤 其在吊装执行器时。

**警告:在阀杆完全啮合并且执行 器固定至阀门安装法兰前,执行器应 被完全可靠地支撑。**

执行器到阀门的紧固件必须符合 ISO 8.8级材料规格,屈服强度为 628N/mm 2 。

**警告:不得通过执行器吊装组装 在一起的执行器和阀门。应通过阀门 吊装阀门/执行器组合。**

应单独评估各组合的吊装安全性。

关于执行器底座和安装尺寸,参见SI-Q 和SI-L的数据表。

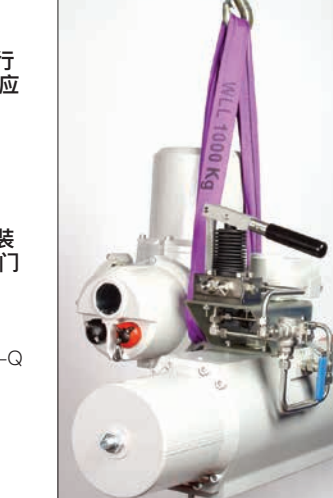

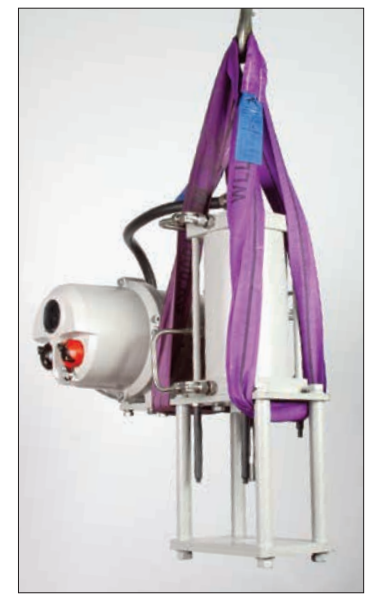

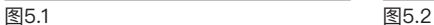

# <span id="page-12-0"></span>**5.2 SI-Q执行器的安装方向**

**SI-1-Q**

SI-1-Q执行器可以安装在以下所示 位置。

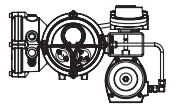

**建议位置:**执行器可以在该位置安装 和维修。

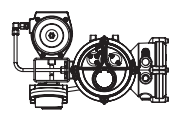

**允许位置:**如果以这种方向安装,则需 要进行相应改造。咨询Rotork。

**不允许的位置:不得在这些方向上安装 执行器。**

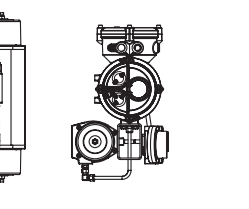

**允许位置**:执行器可以按这些方向安 装 但必须将其卸下讲行维修。

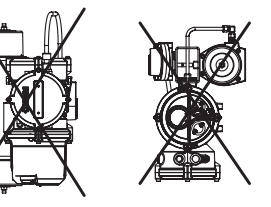

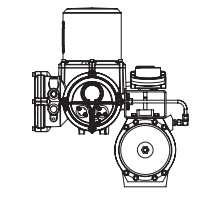

**SI-2-Q**

SI-2.1-Q 的动力单元必须按照如图位 置始终垂直安装。可选配不同的安装支 架适用不同的安装方向。

#### **5.3 将SI-Q执行器安装至阀门**

标准的SI-1-Q31至SI-2-Q80 (SI-2.1-Q80)执行器经过适当加工 适合ISO 5211所述的紧密耦合安装, 中包含一个方形内孔驱动器,并可在两 种中心圈直径中进行选择,详细参数见 相应执行器的数据表。

SI-2-Q110至Q130 (SI-2.1-Q110至 Q130)执行器配有8个安装孔和一 个孔键驱动器。有关更多信息,参见 SI-2-Q (SI-2.1-Q) 的数据表。

在安装到阀门或阀门转接接头上之前, 确保从执行器安装面上拆下塑料导向 环。如果安装了齿轮箱,确保正确支撑 齿轮箱轴,以使执行器完全啮合。

如果执行器不能直接安装在阀门上, 则 需要单独的支架和轴套来安装执行器。

在安装执行器之前,请确保阀门处于故 障或起始位置,并将轴套安装在阀门 上,确保驱动器的方向正确。

将执行器降低到阀门上,确保驱动器正 确定位。

安装固定螺栓,但在拧紧之前,请确保 执行器和阀门正确对准。

# <span id="page-13-0"></span>**5 安装执行器**(续)

**5.4 Q31和Q41执行器的机械行程 调整**

故障关的执行器只能在全开限位调整行 程。故障开的执行器只能在全关限位调 整行程。

调整量为±3°。最大总角行程为93°。

#### **调整程序 - 弹簧端盖**

- **•** 松开锁紧螺母。
- **•** 顺时针调整限位螺栓以缩短行程, 逆时针调整限位螺栓以增加行程。
- **•** 拧紧锁紧螺母。

AS 警告: Q41执行器有两个行程调整 螺栓。务必均等地调整两个螺栓,以确 保两个螺栓均与相关活塞接触。

#### **5.5 Q51至Q80执行器的机械行程 调整**

故障关的执行器 - 使用调整螺栓A调 整全关位置,使用调整螺栓B调整全开 位置。

故障开的执行器 - 使用调整螺栓B调 整全关位置,使用调整螺栓A调整全开 位置。

执行器可在全开和全关位置调整 +/-3°。最大总角行程为96°。

#### **调整程序**

- **•** 松开锁紧螺母。
- **•** 顺时针或逆时针调整限位螺栓以缩短 或增加行程。
- 更换O形圈, 因为它在调整过程中可 能已损坏。
- **•** 拧紧锁紧螺母。

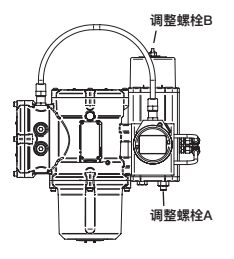

Q51和Q70执行器

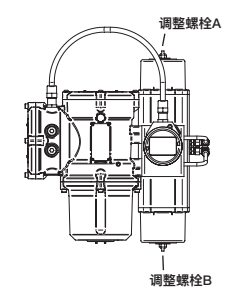

Q60、Q61和Q80执行器

#### **5.6 Q110-130的机械行程调整**

对于故障关的执行器,使用液压缸中的 限位螺栓调整全关限位,使用弹簧筒中 的限位螺栓调整全开限位。

对于故障开的执行器,使用液压缸中的 限位螺栓调整全开限位,使用弹簧筒中 的限位螺栓调整全关限位。

执行器可在开阀和关阀位置调整±5°。 最大总角行程为100°。

#### **调整程序 - 液压缸**

- **•** 拆下限位螺栓罩并松开防松螺母。
- **•** 顺时针调整限位螺栓以缩短行程,逆 时针调整限位螺栓以增加行程。
- **•** 一旦达到所需位置,拧紧防松螺母, 确保密封垫圈在轴上正确居中,并位 于法兰加工凹槽中。
- **•** 重新安装限位螺栓端盖,确保密封垫 圈在轴上正确居中,并位于限位螺栓 罩机加工凹槽中。

<span id="page-14-0"></span>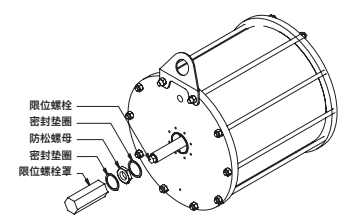

#### **调整程序 - 弹簧筒调整**

- **•** 拆卸弹簧挡盖。
- **•** 顺时针调整限位螺栓以缩短行程,逆 时针调整以增加行程。
- **•** 一旦达到所需位置,更换弹簧挡盖。

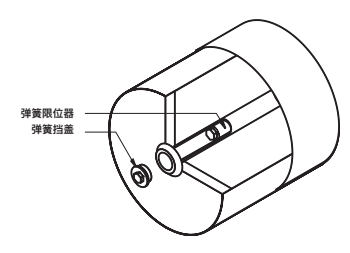

**建议位置:**执行器可以在该位置安装

**5.7 SI-L执行器的安装方向**

SI-1-L 执行器可以安装在以下所示

**SI-1-L**

位置**。**

和维修。

**允许位置:**咨询Rotork。如果以这种方 向安装,则需要进行修改。

**允许位置:**可以在这些方向上安装执行 器。必须卸下装置进行维修

 $\sqrt{a}$ 

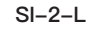

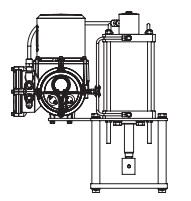

SI-2.1-L 的动力单元必须按照如图位置 始终垂直安装。可选配不同的安装支架 适用不同的安装方向。

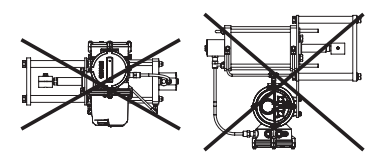

**不允许的位置:**不得在这些方向上安装 执行器。

#### <span id="page-15-0"></span>**5.8 将SI-L安装至阀门**

标准执行器随附有安装在底板上的液压 缸,底板经过加工可容纳与输出轴同心 的四个支柱。

另外,必须提供以下组件以安装执行 器:四个支撑杆、一个阀门安装板和一 个对开轴套适配器将活塞杆的末端安装 到阀杆上。

执行器底座和输出轴尺寸的详细信息可 在适用的执行器数据表中找到。

直行程执行器没有安装可调的机械限 位。

#### **弹簧伸出执行器活塞杆**

(阀杆向下关阀 - 故障关阀)

- 确保阀门完全关闭。
- 从阀盖和阀杆上取下锁紧螺母或夹 具。
- 将执行器降低到阀门上。
- 将锁紧螺母或夹具装回阀盖上,并拧 紧至制造商建议的扭矩。
- 将执行器活塞杆缩回3至5mm,以使 执行器预加载阀座。这可以通过向执 行器临时供电来实现。
- 确保阀门仍完全关闭,安装对开轴 套,将执行器活塞杆夹紧到阀杆上。

#### **弹簧缩回执行器活塞杆**

(阀杆向下关阀 - 故障开阀)

- 确保阀门完全打开。
- 从阀盖和阀杆上取下锁紧螺母或夹 具。
- 在执行器输出轴完全缩回的情况下, 将执行器降低到阀门上。确保执行器 活塞杆与阀杆分离。
- 将锁紧螺母或夹具装回阀盖上,并拧 紧至制造商建议的扭矩。
- 确保阀门仍处于全开位置,安装对开 轴套,将执行器活塞杆夹紧到阀杆 上。

#### <span id="page-16-0"></span>**警告: 在拆卸执行器端盖前,确保已断开所 有电源。**

检查电源电压是否与执行器铭牌标示的 电压相符。

执行器的接线装置中应包括开关或断 路器。开关或断路器必须尽可能地安 装在靠近执行器的位置,并应做好相关 标记,表明其为某特定执行器的断开装 置。必须使用具有适用的接线图上定义 的适当额定值的过电流保护装置对执行 器进行保护。

#### **6.1 接地**

电缆接口附近有一个M6接地螺栓,用 于连接外部保护接地带。端子塞上还提 供了一个内部接地端子,但是不得将其 单独用作保护接地连接。

#### **6.2 拆卸接线端盖**

使用6mm的内六角扳手松开四颗螺栓。 不要尝试使用螺丝刀撬开端盖,因为这 会损坏O形密封圈并可能损坏经认证设 备上的防爆结合面。

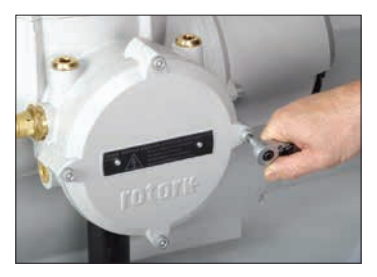

图6.1

接线盒内的塑料包里装有:

- 接线螺栓和垫圈。
- 备用端盖O形密封圈。
- 接线图。
- 调试手册。

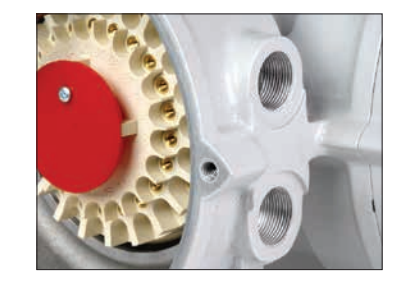

图6.2

#### **6.3 电缆接口**

执行器端子外壳上的电缆接口为M20 x 1.5P或M25 x 1.5P。

危险场所只能使用经过认证的防爆电缆 转接头、格兰头或电缆管。

拆下所有红色的塑料运输堵头。提供适 配电缆类型和尺寸的电缆接口。确保螺 纹转接接头、电缆格兰头或电缆管拧紧 并完全防水。用钢或黄铜螺纹堵头密封 未使用的电缆接口。在危险区域,必须 使用经过适当认证的螺纹堵头。

#### <span id="page-17-0"></span>**6.4 连接至端子**

#### **对于Ex dbeb外壳,必须通过用于 电源和接地端子的AMP 160292型环形 舌片和用于控制端子的AMP 34148型 环形舌片连接电源和控制端子。**

端子的详细功能,请参考接线端盖内部 的接线图。检查电源电压是否与执行器 铭牌标示的电压相符。

拆下红色电源端子盖。首先连接这些电 缆,然后

更换红色电源端子盖。

完成所有连接后,确保更换接线盒中的 接线图。

#### **6.5 重新安装接线端盖**

在重新安装接线端盖前,确保端盖的O 形密封圈和套筒接合部分状况良好并涂 抹少量油脂。

#### **6.6 调试前**

根据离开Rotork工厂以来的运输和储存 方式,可能需要对执行器放气。对于故 障关的执行器,请遵循以下程序:

- 使用就地控制旋钮完全打开和关闭执 行器。
- 将选择器旋钮旋转至停止。
- 拆下注油塞。如果没有空气逸出, 则 执行器完全放气。如果有空气逸出, 则将需要再次对执行器放气。
- 装回注油塞,然后将选择旋钮旋转回 就地。
- 再次完全打开和关闭执行器。
- 将选择旋钮旋转至停止并拆下注油 塞。
- 重复该过程,直到拆下注油塞后没有 空气逸出。

**警告:在朝任一方向移动执行器 之前,请确保注油塞始终紧固。**

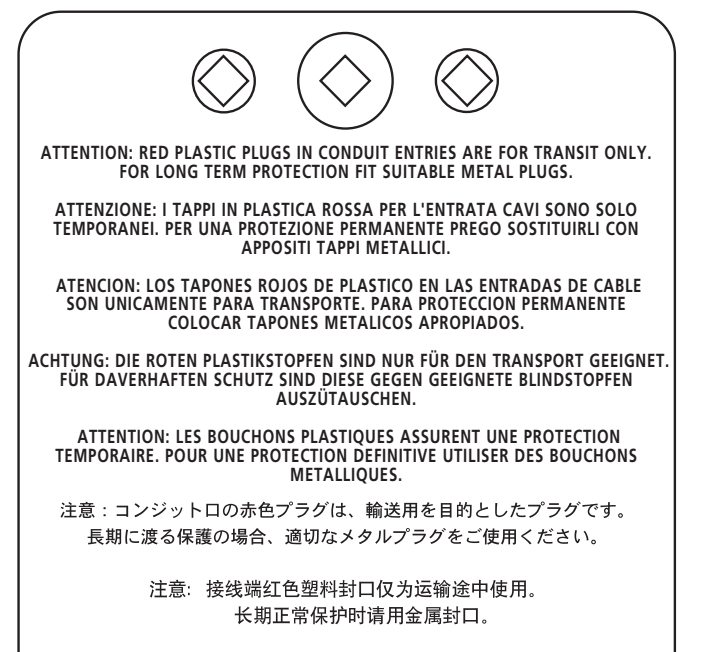

주의: 배선인입구의 빨간색 플라스틱 플러그는 오직 임시용입니다. 오래 보관하기 위해서는 규격에 맞는 금속 플러그를 사용하십시오.

<span id="page-18-0"></span>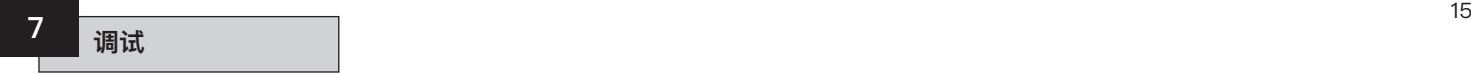

#### **7.1 组态程序**

Rotork SI执行器的设计让您可以在不拆 除任何电气端盖的情况下进行调试。

使用红外线设定器可以设定内部液压、 阀门限位和其他功能。设定器已获得 本质安全认证,可以在危险区域用于 调试。

所有的调试功能都存储在执行器的非挥 发性存储器中。设定器让用户可以通过 执行器显示屏依次查看所有功能。在查 看每个功能时,可以检查其设定,如果 需要,可以更改该功能的设定。

必须连接电源并通电才能进行调试。设 定程序分为两个阶段:

**1. 基本设定**

设定行程终端限位动作、压力值 和限位。

**2. 配置设定** 设定包括控制、指示和选配设备 功能。

**除非已在订单中指定其他选项,否 则,在出厂前所有SI执行器功能都已 配置为Rotork标准默认设定。如果 在调试过程中遇到困难,可以恢复默 认设定,将执行器配置恢复到其原 始制造状态。然后可以重新开始现 场调试。**

应谨慎使用恢复默认功能,因为制造 后选择的设定对于阀门和/或设备的 安全操作可能至关重要。

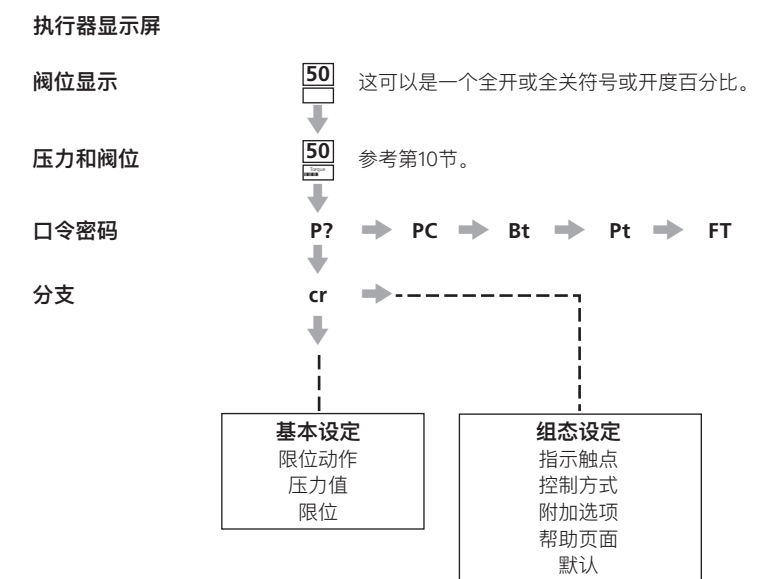

# **注:**必须先调试基本设定。

# <span id="page-19-0"></span>**7.2 设定器(旧版本) 规格参数** 外壳 IP67 认证 **EEx** ia IIC T4 (本安) FM, INT SAFE, Class I & II Div 1 Groups A B C D E F G, T4A CSA, Exia, Class I, II Div 1 Groups A B C D 电源 9V电池(随附且已安装) 操作距离 0.75m(距离执行器显示屏) **名称 说明** 1.  $\bigoplus$  键\* 向下显示下一功能  $2.$   $\rightarrow$  键\* <br>  $\frac{1}{2}$  <br>  $\frac{1}{2}$  <br>  $\frac{1}{2}$  <br>  $\frac{1}{2}$  <br>  $\frac{1}{2}$  <br>  $\frac{1}{2}$  <br>  $\frac{1}{2}$  <br>  $\frac{1}{2}$  <br>  $\frac{1}{2}$  <br>  $\frac{1}{2}$  <br>  $\frac{1}{2}$  <br>  $\frac{1}{2}$  <br> 3. **-** 键 降低/更改显示的功能值或选项设定 4. **+** 键 增加/更改显示的功能值或选项设定

- 5. ←■ 键 输入显示的值或选项设定
- **红外线就地操作**(启用时)
- $6.$   $\blacksquare$  键 不话用于SI执行器
- $7.$  工罐 不话用于SI执行器
- 8. 红外线发射窗口
- \* 同时按下两个箭头键可将执行器显示屏恢复到阀位指示模式

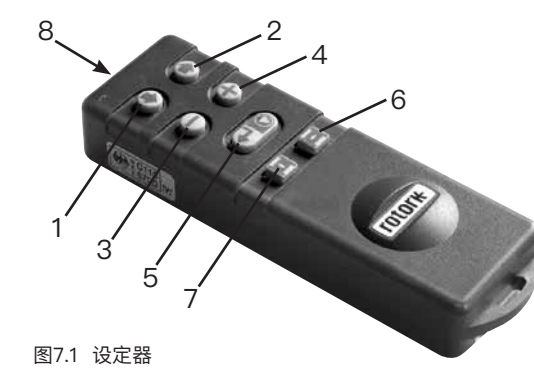

# <span id="page-20-0"></span>**7 调试**(续)

## **7.3 设定器Pro**

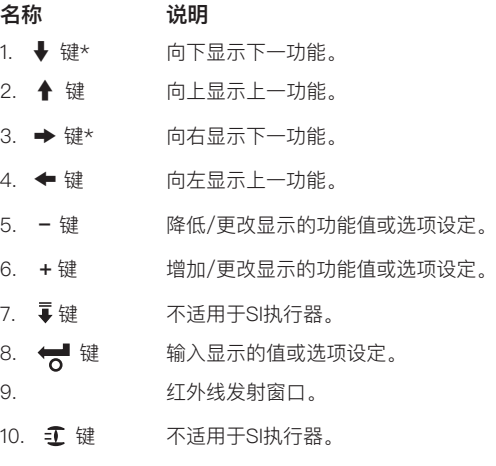

- 11. ●键 键 不适用于SI执行器。
- \* 同时按下这两个箭头键退出设定模式,执行器显示屏返回压力/ 阀位指示模式。

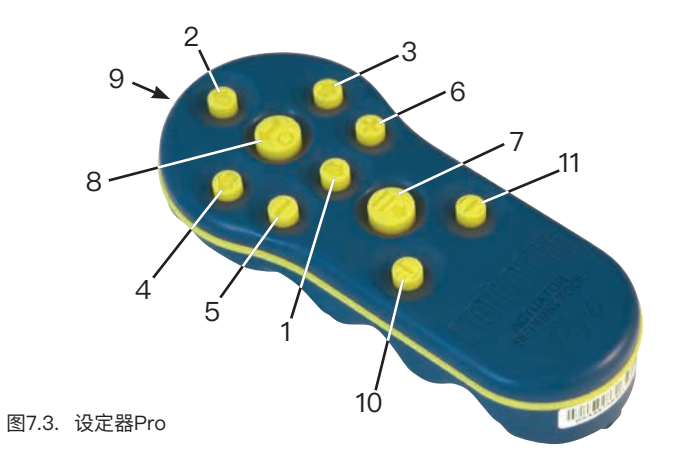

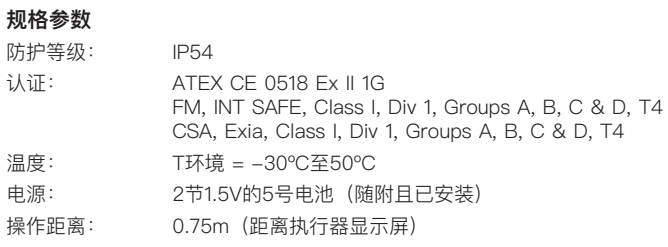

# **7 调试**(续)

<span id="page-21-0"></span>**7.4 Rotork蓝牙设定器Pro v1.1(BTST)** 

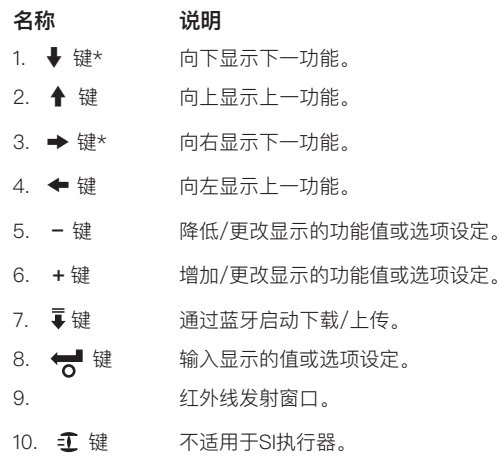

- 11. 键 键 不适用于SI执行器。
- \* 同时按下这两个箭头键退出设定模式,执行器显示屏返回压力/ 阀位指示模式。

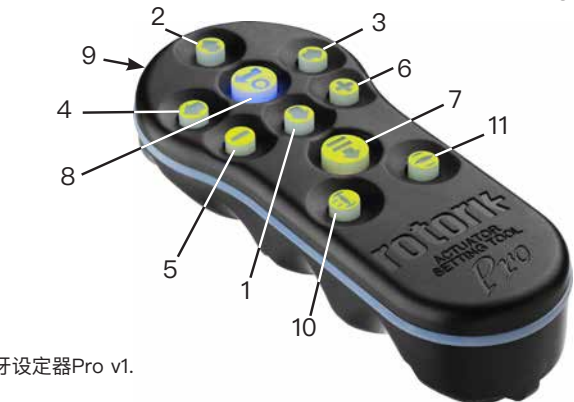

图7.4 Rotork蓝牙设定器Pro v1.

#### **规格参数**

防护等级: IP54 BTST符合以下标准:

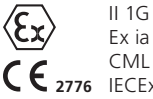

Ex ia IIC T4 Ga CML 19ATEX2194 **2776** IECEX CML 20.0054

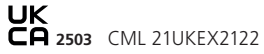

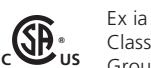

**US** Class 1, Div 1, Group A, B, C, D T4 CSA19CA80005457

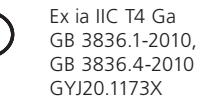

环境温度: T环境 = -30°C至+50°C

操作距离: 红外线 0.75m 蓝牙可达10m

# 外壳材料:

聚碳酸酯树脂,含有10%碳纤维及硅橡胶

#### **更换设定器电池**

可以在按下任何设定器按钮的同时查看 红外线发射窗口来检查电池状态。应该 看到闪烁的红色指示灯。

 **电池必须在安全的地方更换。要更 换电池,请拆下设定器背面的六个半圆 头螺栓。取下后盖以露出电池。**

#### **设定器(旧版本):**

 **为了符合危险区域认证的要求,仅 安装金霸王MN1604或雷特威Alkaline maximum NoAL 9V电池。**

#### **设定器Pro:**

 **为了符合危险区域认证的要求,仅 安装以下经批准的5号碱性锰电池:**

**金霸王Coppertop MN1500 金霸王Procell MN1500 超霸Super Alkaline GP15A**

**不得安装其他类型的5号电池,包括金 霸王Ultra MN1500。**

### **蓝牙设定器Pro v1.1:**

 **为了符合危险区域认证的要求, 仅安装以下经批准的7号碱性锰或锌锰 电池:**

**金霸王Procell MN2400 劲量E92。**

#### **重新安装盖,确保红色LED指示灯面向 后盖中的红外线发射窗口。**

当按下按键时,设定器会通过红外线脉 冲将相关指令发送到执行器,因此设定 器必须对准执行器显示屏,并且距离不 得大于0.75m.

如果执行器设定器Pro和Rotork蓝牙设 定器Pro v1.1会与侵蚀性介质(例如: 影响聚合材料的溶剂)接触,那么用户 需要采取合适的措施(例如:定期进行例 行检查或包裹一个抗侵蚀外壳)防止进 一步影响设定器。保证设定器的完好。

#### **不得尝试对任何执行器设定器进行任何 形式的维修**。

#### **下载/上传功能**

新的Rotork蓝牙设定器Pro v1.1引入了 此项新功能。此功能允许用户下载数 据记录器文件和下载/上传配置文件。 新设定器可防雨雪并且本安防爆, 因 此可以在所有环境中安全使用。请参 阅Rotork蓝牙设定器Pro v1.1的手册 PUB095-013。

# **显示设定模式**

设定器和设定器箭头键用于通过执行器 显示屏访问和浏览执行器设定程序。每 个执行器功能及其当前设定在显示屏上 由代码和文字组合表示。

设定器更改键(+和–)允许用户查看 可用的设定选项。

下面显示了显示功能示例**Close Action** (关阀方式)**[C2]**和**Open Pressure**(开阀压 力)**[OP]**。请注意,设定选项或值将突 出显示。

本手册同时使用代码和文字进行描述。

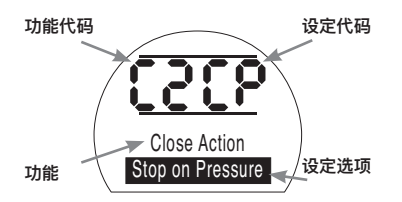

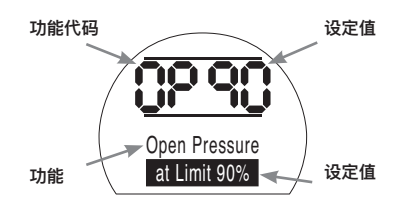

<span id="page-23-0"></span>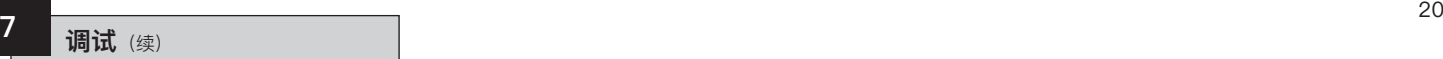

#### **7.5 进入执行器设定程序**

将执行器牢固地安装在阀门上,通电并 选择就地控制或停止。

#### **按下**m **键。**

执行器的上方显示屏将保持不变,下 方显示屏将变为压力值。压力值将以 压力=XX%、XXBAR或XXPSI和条形图 表示。

#### **按下**m **键。**

执行器显示屏将出现变化,会显示口令 密码保护。

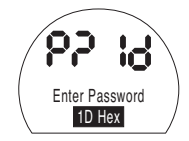

可以使用口令密码来保护执行器的功 能设定

#### **7.6 设定模式–口令密码**

若要进行执行器功能的设定和调整,必 须输入正确的口令密码。出厂设定(默 认)口令密码为**[ld]**。如果执行器之前 已设定了现场口令密码,则必须输入该 口令密码。

使用**+**或**-**键滚动选择可用的口令密码 00-FF(十六进制)。显示正确的口令 密码后,按下输入键。

# 按下 < 键。

将出现两个设定栏,分别显示在每个 功能显示屏上。还将显示"口令密码正 确"3秒钟。

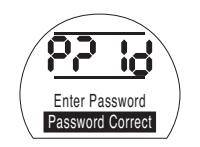

默认口令密码,已启用设定模式

#### **7.7 新口令密码[PC]**

若要配置新口令密码,执行器必须处于 设定模式,即在已启用设定模式的情况 下使口令密码显示屏保持显示,

# 按下 → 键。

显示屏将变为**[PC]**。

使用**+**或**-**键滚动选择可用的口令密 码,直到显示出所需的口令密码。

# 按下 < 键。

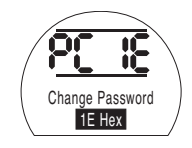

#### 口令密码已更改为**[IE]**

**注:**下次进入设定模式时,新口令密 码生效。

#### **7.8 检查模式**

无需输入正确的口令密码即可检查执行 器的功能设定。此类设定只能查看,不 能更改。不会显示设定栏。

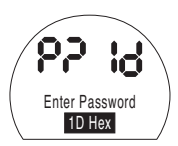

口令密码显示屏,检查模式 在所需模式下完成程序后

**按下**m**键。** 会显示出程序分支**[Cr]**。

<span id="page-24-0"></span>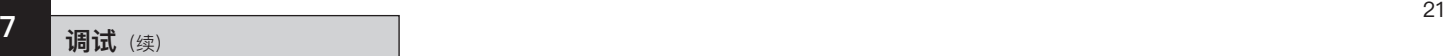

#### **7.9 蓝牙诊断和配置**

SI Pro执行器标配一个蓝牙接口, 允许 进行非侵入式的诊断、分析和组态。

我们开发的适用于个人计算机的Insight 2软件,可以重新组态和分析执行器配 置和机载数据记录器。可以使用运行 Insight 2软件的个人计算机通过非侵入 式蓝牙通信来查询执行器。有关信息, 请访问www.rotork.com。

另外,本安型Rotork蓝牙设定器Pro v1.1(BTST)允许用户在设定器内提 取并存储SI执行器配置和数据记录器文 件。然后可以通过蓝牙将存储的文件上 传到运行Insight 2的个人计算机上, 在 此计算机的安全、干净无毒环境中可以 查看、分析和存储此类文件。

使用BTST,可以在个人计算机上配置 执行器设定,将其存储在设定器中,然 后传输到执行器并上载。设定器可以将 相同的配置传输到具有相同执行器设定 的多个执行器。

有关Rotork蓝牙设定器Pro v1.1的完整 使用说明,参见PUB095-013。

若要与Insight 2进行通信,必须启用执 行器的蓝牙接口。

蓝牙接口的默认设定是**[OF]**禁用蓝牙。

**[OF]**关闭(默认):蓝牙已禁用 **[ON]**开启:蓝牙已启用。

**[LS]**仅就地停止:仅当执行器处于就地 停止时才启用蓝牙。

若要更改此设定,按下**+**或**-**键,直到 显示出所需的设定。

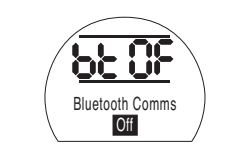

按下 1 键。

显示的选项将闪烁(存储),表示已 设定。

#### **7.10 部分行程测试**

此功能基于在**[PP]**中设定的参数执行 部分行程测试,并在**[SP]**中完成设定测 试。然后,在首次调试执行器时,可以 使用Insight 2将后续的部分行程测试与 原始测试进行比较。

执行器必须在就地才能执行测试。

在开始测试之前,必须将执行器移至正 确的限位

**[Pt]**执行部分行程测试。

按下 气 键。

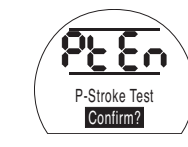

- No + P-Stroke Test

可以选择取消或确认应完成的部分行 程测试。

若要取消测试:确保页面上显示**[No]**。

# 按下 *计* 键。

为了确认应完成的测试:按下+键,直 到显示屏变为**[Ys]**

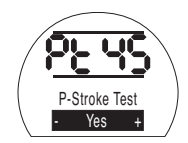

按下 1. 键。

<span id="page-25-0"></span>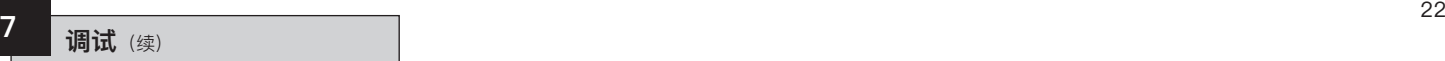

#### **7.11 全行程测试**

此功能基于在**[SF]**中完成的设定测试来 执行全行程测试。然后,在首次调试执 行器时,可以使用Insight 2将后续的全 行程测试与原始测试进行比较。

执行器必须在就地才能执行测试。

启动测试之前,需要将执行器移至全关 或者全开限位。

#### **[Ft]**执行部分行程测试。

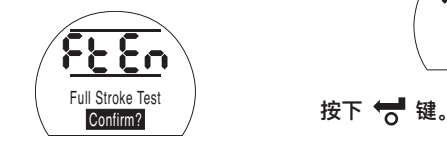

按下 1

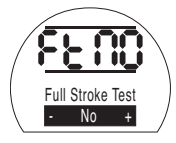

可以选择取消或确认应完成的全行程 测试。

若要取消测试:确保页面上显示**[No]**。

按下 < 键。

为了确认应完成的测试:按下+键,直 到显示屏变为**[yS]**

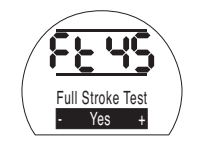

**7.12 分支[Cr]**

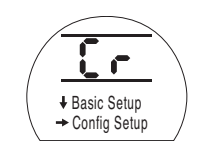

若要访问基本设定,**按下**m **箭头键**。 参见章节8。

若要访问配置设定,**按下** k **箭头键**。 参考章节9。

#### **7.13 执行器显示屏–设定/检查模式**

基本和配置调试阶段中列出的执行器 功能可以通过使用设定器箭头键单独 显示。

↓ 箭头键将始终在该程序中的下一级 上显示第一个功能。

→ 箭头键将始终在同级上显示下一个 功能,包括同一级别的各功能。

液晶显示屏的左上方显示代码形式的执 行器功能。

显示屏的右上方则是所显示功能的设 定。根据显示的执行器功能,其设定可 以是一个选项或是一个值。

下方显示屏将显示与功能和设定值有关 的文本。

<span id="page-26-0"></span>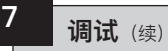

在设定模式下,使用设定器的 **+** 或 **-** 键 可以更改设定。在检查模式下,无法更 改设定。

在设定模式下,一旦显示,可以通过 按下 键将新设定输入到执行器存储器 中。

设定将闪灭并重新显示,确认选择后, 将在文本显示屏中显"**Stored**(已存储)"2 秒钟。

#### **左上方**

功能例如 OP=开阀压力

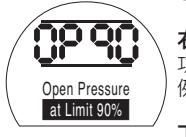

**右上方** 功能设定

例如, 值=90%

**下方显示屏** 功能:开阀压力

设定值:90%

#### **7.14 返回阀位显示**

有五种返回阀位显示的方式:

1. 在最后一次设定器操作后约5分钟, 显示屏将自动返回到阀位显示。

2. 同时按下 → 和 → 箭头键。

- 3. 按下 → 箭头键, 直到显示屏返回到 阀位显示。
- 4. 按下 ← 箭头键返回到阀位显示。
- 5. 使用红色的就地/停止/远程选择旋钮 来选择远程控制。

<span id="page-27-0"></span>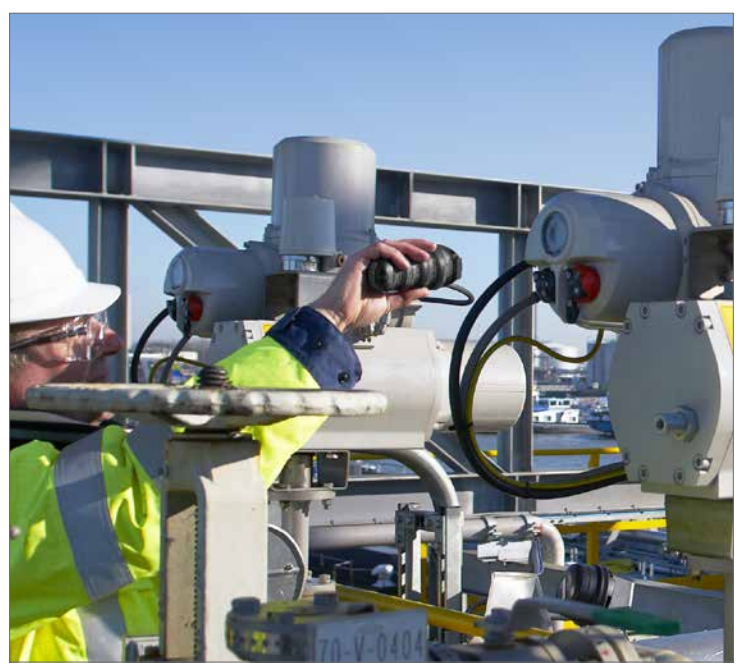

#### **在没有检查和完成基本设定之前不得进 行电动操作。**

执行器的基本设定将对阀门的正确操作 产生影响,如果执行器在供货时已与阀 门组装好,则阀门厂或供应商有可能已 完成了基本设定。

该说明假定已进入设定模式。参考章 节7.6。

#### **查看基本设定**

将执行器安装在阀上,打开电源并选择 就地或停止控制后,将设定器指向执 行器显示窗,且保持不超过0.75m的距 离。通过按下 → 键以及适当时按下 → 键,可以完成该程序,显示各种功能及 其设定,如图8.1所示。图8.1的右侧所 示是每个LCD显示器的功能。

#### **设定和操作必须经过执行器的电 动运行和功能检测来验证,以确保正 确的操作。**

<span id="page-28-0"></span>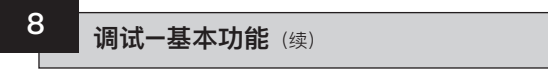

# **查看基本设定**

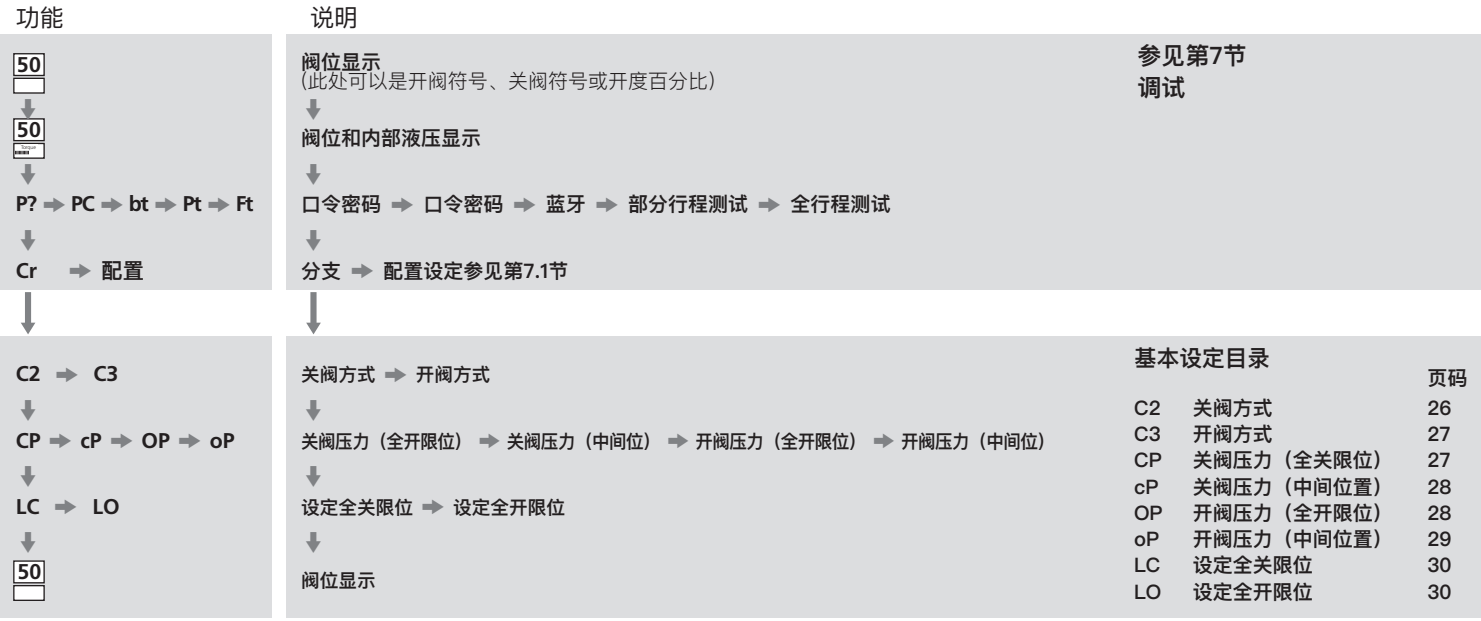

**8 调试–基本功能**(续)

各执行器在出厂时均已调整为常闭、 常开或保位状态,具体取决于订购的 配置。

#### **常闭:**

角行程执行器 (顺时针方向弹簧复位)

直行程执行器 (弹簧复位至伸展)

#### **常开:**

角行程执行器 (逆时针方向弹簧复位)

直行程执行器 (弹簧复位至收缩)

如果需要更改此配置,请咨询工厂, 因为无法仅通过软件完成。

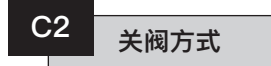

执行器可配置为在压力(液压或弹簧) 下关闭(对于座阀)或限位(对于非 座阀)。

**请咨询阀门制造商有关建议的 设定。**

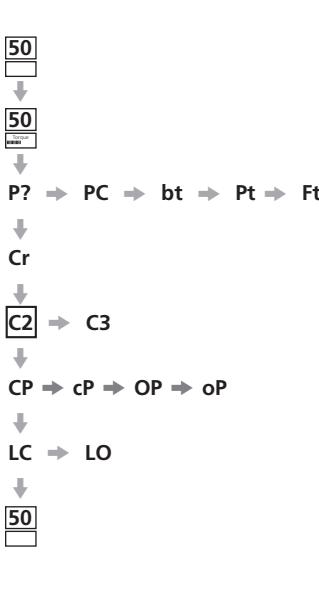

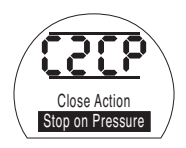

**[CP]** 压力停止(默认) **[CL]** 限位停止

若要更改此功能,按下+或-键,直到 显示出所需的设定。

# 按下 < 键。

显示的选项将闪烁(存储),表示已 设定。

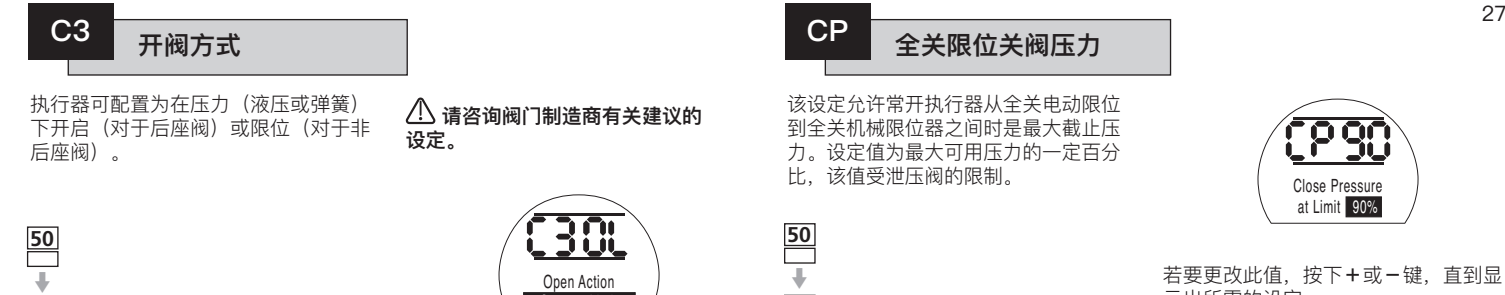

 $P2 \Rightarrow PC \Rightarrow bt \Rightarrow Pt \Rightarrow Ft$ 

 $CP \Rightarrow CP \Rightarrow OP \Rightarrow OP$ 

**50** Torque  $\ddot{\phantom{a}}$ 

 $\ddot{\phantom{0}}$ **Cr**  $\ddot{\phantom{0}}$  $C2 \neq C3$  $\overline{\phantom{a}}$ 

 $\ddot{\phantom{0}}$  $LC \Rightarrow LO$ 

 $\Downarrow$ **50**

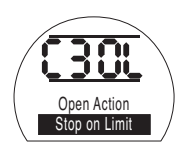

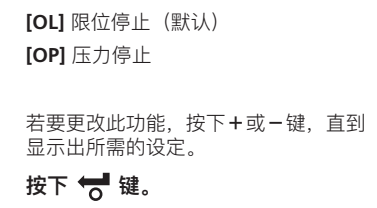

显示的选项将闪烁(存储),表示已 设定。

该设定允许常开执行器从全关电动限位 到全关机械限位器之间时是最大截止压 力。设定值为最大可用压力的一定百分 比,该值受泄压阀的限制。

 $P? \Rightarrow PC \Rightarrow bt \Rightarrow Pt \Rightarrow Ft$ 

 $|CP| \rightarrow CP \rightarrow OP \rightarrow OP$ 

**50**  $\ddot{\phantom{0}}$ **50**  $\ddot{\bar{}}$ 

> $\Downarrow$ **Cr** m  $C2 \neq C3$

 $\ddot{\phantom{0}}$ 

 $\Downarrow$  $LC \Rightarrow LO$ 

m **50**

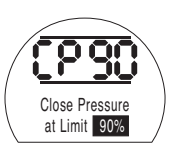

若要更改此值,按下**+**或**-**键,直到显 示出所需的设定。

# 按下 <del>1</del> 键。

显示的选项将闪烁(存储),表示已 设定。

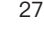

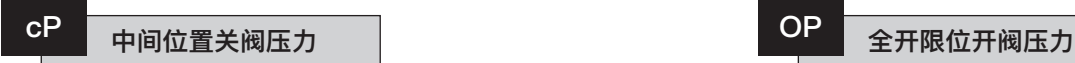

该设定允许常开执行器在关阀时通过全 开和全关电子限位之间的中间行程时的 最大截止压力。如果该值设定为00, 则使用来自CP的泄压值。

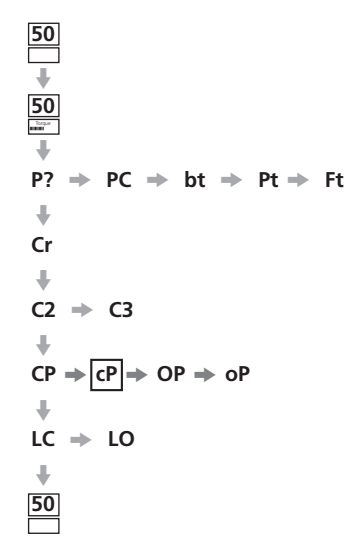

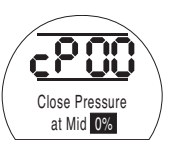

**按下 键。**

设定。

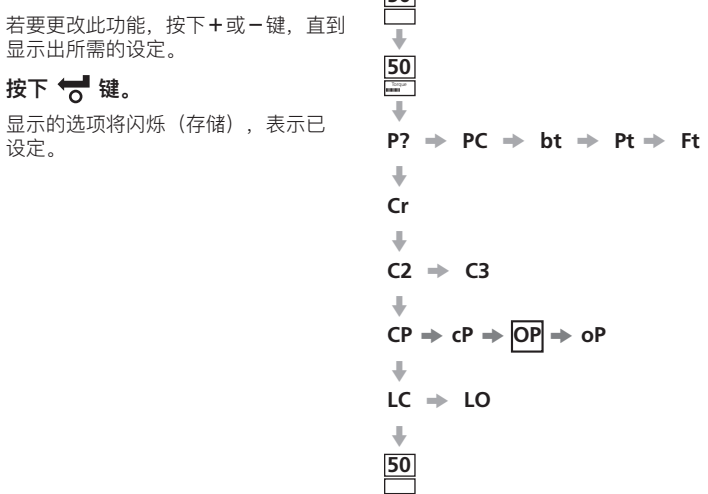

**50**

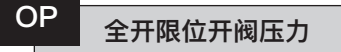

该设定允许常闭执行器从全开电子限位 到全开机械限位之间时是最大截止压 力。设定值为最大可用压力的一定百分 比,该值受泄压阀的限制。

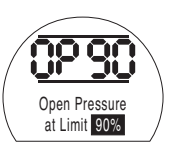

若要更改此功能,按下**+**或**-**键,直到 显示出所需的设定。

# 按下 <del>1</del> 键。

显示的选项将闪烁(存储),表示已 设定。

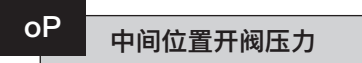

该设定允许常闭执行器在开阀时通过全 关和全开电子限位之间的中间行程时的 最大截止压力。如果该值设定为00, 则使用来自OP的泄压值。

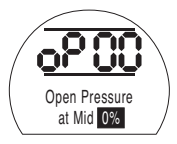

**50** $\Downarrow$  $\frac{50}{50}$  $\ddot{\phantom{1}}$  $P? \Rightarrow PC \Rightarrow bt \Rightarrow Pt \Rightarrow Ft$  $\ddotmark$ **Cr**  $\overline{\phantom{a}}$  $C2 \Rightarrow C3$  $\ddot{\phantom{0}}$  $CP \Rightarrow CP \Rightarrow OP \Rightarrow \boxed{OP}$  $\overline{\phantom{a}}$  $LC \Rightarrow LO$  $\ddot{\phantom{a}}$ **50**

若要更改此功能,按下+或-键,直到 显示出所需的设定。

# 按下 < 键。

显示的选项将闪烁(存储),表示已 设定。

**如果执行器由于达到设定压力而无 法完成关阀或开阀操作,则意味着可能 存在阀门和/或过程问题或发生变动。 在增加压力值之前,用户有责任确保阀 门和过程条件处于规定的操作范围内。**

# **设定全关/全开限位**

为了正确设定全关和全开电子限位。执 行器应同时移动到全关和全开机械限位 以及所存储的位置。然后执行器将从两 端自动缩放2%以设定电子限位。

在LC或LO中,显示屏右上方的数字是 直接从位置反馈设备读取的满量程的 百分比。

当处于全关或全开限位时,如果显示屏 上的数字介于00-05或95-99之间, 则执行器将指示PO故障并且将无法运 行,此时假定反馈设备存在问题。在这 种情况下,将需要调整反馈设备。

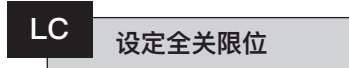

使用就地控制器将执行器动作到关阀 位置。

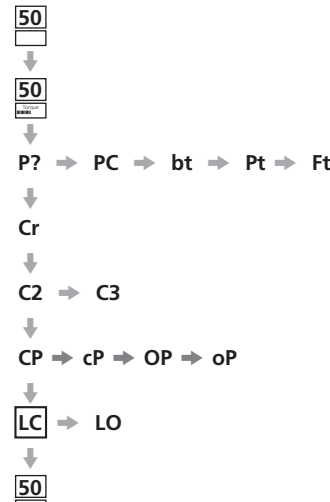

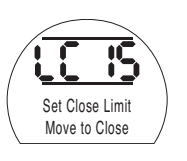

若要更改此功能,按下**+**或**-**键,直到 显示出所需的设定。 **按下 键。**

显示的选项将闪烁(存储),表示已 设定。

$$
\begin{array}{|c|c|}\n\hline\n\hline\n\end{array}
$$

使用就地控制器将执行器动作到开阀 位置。

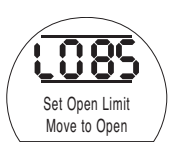

若要更改此功能,按下**+**或**-**键,直到 显示出所需的设定。

# **按下 键。**

显示的选项将闪烁(存储),表示已 设定。

$$
P? \Rightarrow PC \Rightarrow bt \Rightarrow Pt \Rightarrow Pt
$$
  
\n
$$
\begin{array}{ccc}\n\downarrow & & \\
\downarrow & & \\
\hline\nC2 & \rightarrow & C3 \\
\downarrow & & \\
\downarrow & & \\
\downarrow & & \\
\downarrow & & \\
\downarrow & & \\
\downarrow & & \\
\downarrow & & \\
\downarrow & & \\
\downarrow & & \\
\downarrow & & \\
\downarrow & & \\
\downarrow & & \\
\downarrow & & \\
\downarrow & & \\
\downarrow & & \\
\downarrow & & \\
\end{array}
$$

**50**  $\ddot{\phantom{1}}$ **50** Torquem

 $\ddot{\phantom{0}}$ **50**

<span id="page-34-0"></span>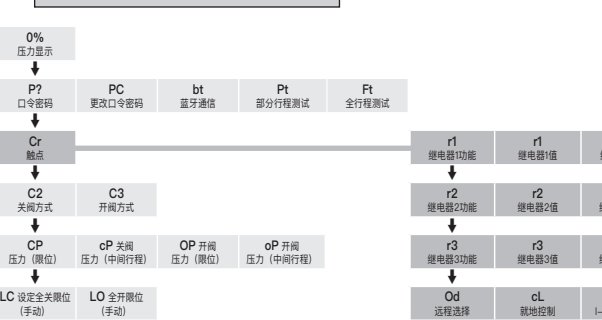

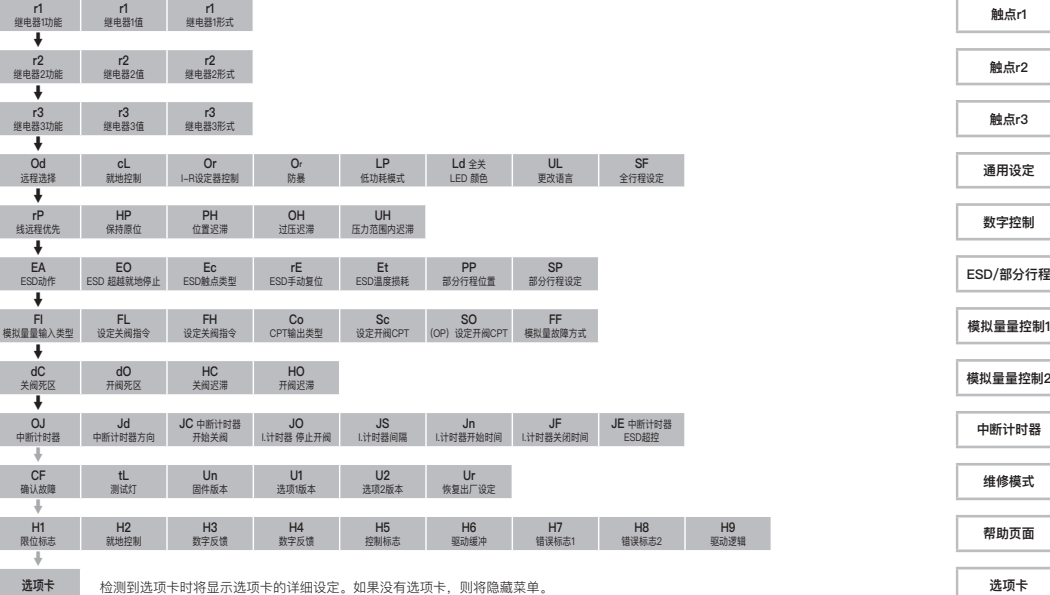

部分行程设定 **ESD/部分行程**

模拟量量控制1

**中断计时器** 

驱动逻辑 **帮助页面**

# <span id="page-35-0"></span>**9 配置设定**

#### **9.1 访问配置设定**

# **配置设定**

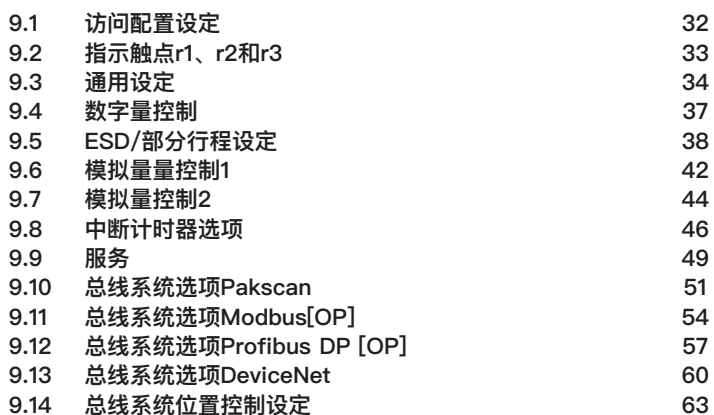

确定基本设定正确后,可以组态配置设 定以适合现场控制和指示要求。

可以使用 → 和 → 键完成图9.2所示的 各种配置设定。

执行器型号代码将指示已安装的所有 选项。

**页码**

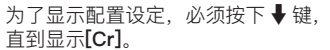

如果选择在检查模式下输入配置设定, 则显示屏将如图9.2所示。

如果选择在设定模式下输入配置设定, 则显示屏将如图9.3所示。

参见章节7。

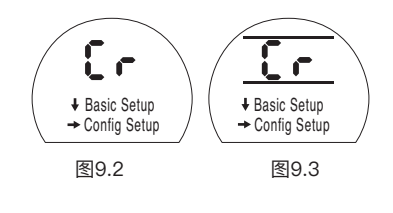

按下 → 键。

32
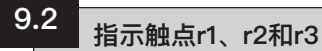

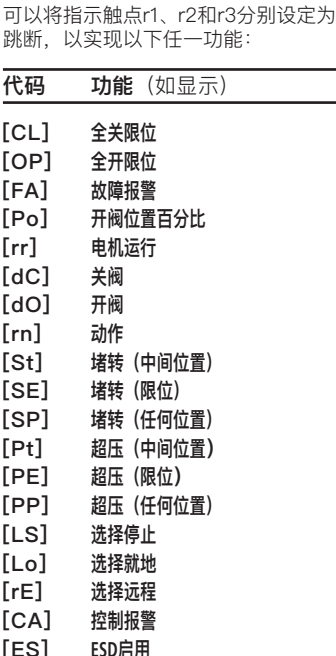

**[tt] 温度(℃)**

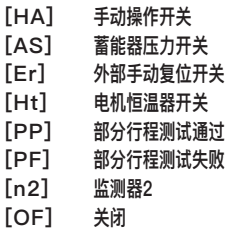

 $[AS]$ **[Er] 外部手动复位开关 [Ht] 电机恒温器开关**

**[PF] 部分行程测试失败**  $[n2]$ **[OF] 关闭**

r触点形式可以设定为常开**[nO]**或常闭 **[nC]**。

设定触点r2和r3的程序与r1的程序相 同。

**除非有订单指定,否则指示触点的默 认设定如下:**

**r1 – [OP]全开限位[nO]** 

- **r2 [CL]全关限位[nO]**
- **r3 [FA]故障警报[nO]**

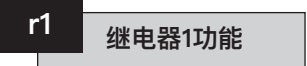

若要更改此功能,按下**+**或**-**键,直到 显示出所需的设定。

按下 < 键。

显示的功能将闪烁,表示已设定。

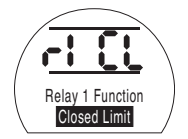

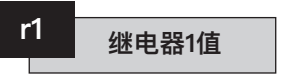

仅当继电器功能设定为**[Po]**开阀位置 百分比和**[tt]**温度(℃)时,才会显示 此页面。

当继电器功能设定为**[Po]**或**[tt]**时,必 须设定所需的跳断值。

可以将**[Po]**的值从1%设定为99%,以 1%的增量设定;可以将**[tt]**的值设定为 60℃至99℃,以1℃的增量设定。

若要更改此值,按下**+**或**-**键,直到显 示出所需的设定。

### 按下 <del>博</del> 键。

显示的值将闪烁(存储),表示已 设定。

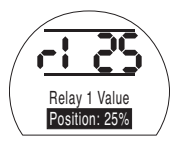

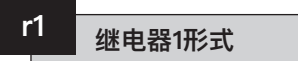

如果选择功能**[Po]**开阀位置百分比,并 且将其配置为常开触点,则执行器沿开 阀方向动作时将达到设定值。

若要更改形式,按下**+**或**-**键,直到显 示出所需的设定。

**[nO]**常开(默认):

**[nC]**常闭:

### 按下 < 键。

显示的选项将闪烁(存储),表示已 设定。

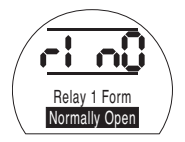

若要访问r2和r3

**按下**m **键。**

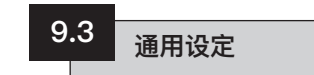

本节包括为执行器选择远程控制源和配 置就地控制器,更改关阀LED的颜色, 更改显示屏语言,以及执行全行程参 考测试。

Od **远程选择** 

远程控制源的正确设定将取决于所需的 远程控制类型以及所指定和安装的选项 (如有)。

有五个选项可用于配置远程控制源:

**[rE]数字量(默认**):选择此选项可用 于硬接线按钮/继电器触点控制。

**[AI]模拟量量:**如果执行器由外部模拟 量信号远程控制,范围为1-20 mA或 0-10 V,无论有无零偏移,则选择此 选项。

**[OP]诜项**: 如果执行器装有以下网络总 线卡之一,则选择此选项:

Pakscan

Modbus

Profibus

Foundation Fieldbus

DeviceNet

**[OE]选项ESD:**如果执行器装有上述网 络总线卡之一,并且还需要硬接线ESD 超控功能,则选择此选项

**[OF]关闭:** 选择此选项可禁用来自远程 源的控制。执行器只能通过就地控制器 进行操作。

若要更改配置,按下**+**或**-**键,直到显 示出所需的设定。

## 按下 < 键。

显示的选项将闪烁(存储), 表示已 设定。

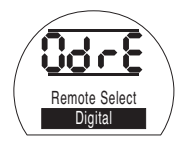

有两个选项可用于配置就地控制的操 作:

**[Pr]点动(默认)**:如果松开黑色旋钮 时要求执行器停止,则选择此选项。

**[nn]保持**: 如果松开黑色旋钮时要求执 行器运行到全开或全关限位,则选择 此选项。

若要更改配置,按下**+**或**-**键,直到显 示出所需的设定。

### **按下 键。**

显示的选项将闪烁(存储), 表示已 设定。

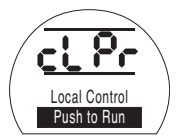

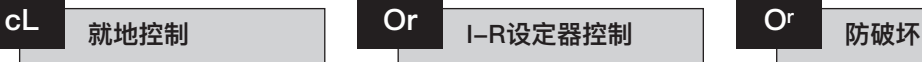

该功能允许用户使用设定器打开和关闭 执行器。

#### **[OF]控制禁用(默认)**

**[On]启用:**允许使用设定器上的按钮控 制执行器移动打开和关闭。执行器必须 设定为就地,并且只能在此"**Or**"页面 上操作。

若要更改选项,按下**+**或**-**键,直到显 示出所需的设定。

### **按下 键。**

设定器指令如下:

- $\bullet$ -打开执行器
- $\tau$ -关闭执行器

ᆕ -停止执行器

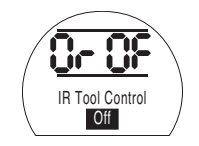

当拆卸下就地控制后,此页面将变 成"**Or**"页面

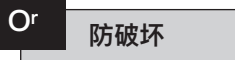

仅当拆卸下就地控制后,此选项才可 见。

**[rE]仅远程(默认):**只有禁用设定 器,才可以通过远程输入来控制执行 器。

**[On]仅就地:**在隐藏菜单的"**Or**"菜单 中,可以使用设定器来操作执行器。

**[OF]控制禁用:**禁用执行器控制。

若要更改选项,按下**+**或**-**键,直到显 示出所需的设定。

**按下 键。**

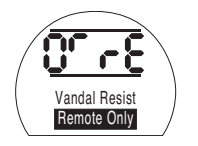

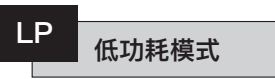

24 V直流执行器可以使用外部电源, 例 如太阳能系统。如果是这种情况,则在 执行器静止时限制功耗是有益的。

有三个选项可用于配置功耗:

**[OF]关闭(默认)**:选择此选项可打开 显示屏背光。

**[On]开启:**选择此选项可自动关闭显示 屏背光。这将在执行器最后一次与设定 器或就地控制器一起使用后5分钟完成。

**[EL]其他:**选择此选项可通过反转监视 继电器并禁用CPT输出来进一步降低功 耗。

若要更改配置,按下**+**或**-**键,直到显 示出所需的设定。

### 按下 *【* 键。

显示的选项将闪烁(存储), 表示已 设定。

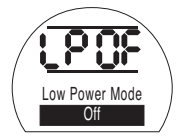

35

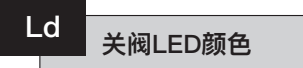

有两个可用选项:

**[gr]绿色(默认):**选择此选项可使 LED在全关限位处为绿色,在全开限位 处为红色。

**[RE]红色:**选择此选项可使LED在全关 限位处为红色,在全开限位处为绿色。

若要更改配置,按下**+**或**-**键,直到显 示出所需的设定。

### **按下 键。**

显示的选项将闪烁(存储),表示已 设定。

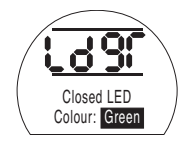

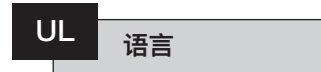

显示屏的默认文本语言是英语。请向 工厂咨询是否有其他显示屏文本语言 可用。

若要更改语言,按下**+**或**-**键,直到显 示出所需的设定。

按下 < 键。

显示的选项将闪烁(存储), 表示已 设定。

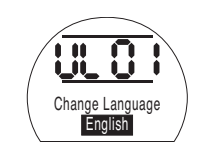

## SF 全行程设定(参考测试)

该功能可完成执行器的一个完整工作周 期,并记录在开阀和关阀方向上的位置 和内部液压随时间的变化。执行器在现 场调试后应执行此操作。然后可以使用 Insight 2将其与以后进行的后续测试进 行比较。

执行器需要在限位才能执行此测试。

**[SF]**执行全行程参考测试。

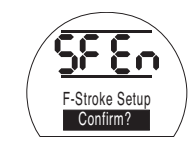

**按下 键。**

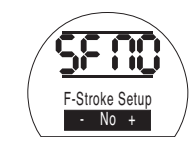

可以选择取消或确认应完成的参考部分 行程测试。

若要取消测试:确保页面上显示**[No]**。

### 按下 1 键。

为了确认应完成的测试:按下**+**键,直 到显示屏变为**[yS]**。

按下 <del>博</del> 键。

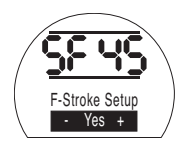

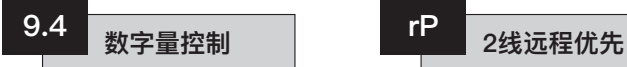

本节包括选择2线优先动作以及与执行 器应如何保持其当前位置有关的设定。

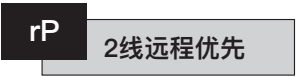

2线远程优先的默认设定为**[SP]保位**。 如果同时给定开阀和关阀硬接线信号, 则执行器将停留(如果执行器在移动中 则会停止)。

#### **[SP]保位**(默认)

**[CL]**关阀

**[OP]**开阀

若要更改优先级,按下**+**或**-**键,直到 显示出所需的设定。

### 按下 H 键。

显示的选项将闪烁(存储),表示已 设定。

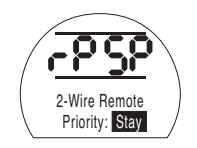

## **HP 保持原位**

默认设定是保持当前位置(在整个行程 内),直到给出另一个移动指令为止。 此功能将通过操作泵或电磁阀来补偿任 何方向的位置偏移。

**[On]开启(默认):**该选项将保持执行 器的当前位置

**[OF]关闭:**该选项将允许执行器的位置 出现偏移。

若要更改选项,按下**+**或**-**键,直到显 示出所需的设定。

**按下 键。**

显示的选项将闪烁(存储),表示已 设定。

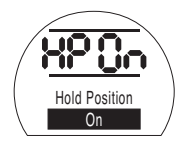

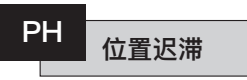

此功能可与**[HP]保持原位**配合使用,并 设定执行器应自动重新定位之前允许的 移动量。

默认值为0.5%**[05]**。

最小可设定值为0.1%,最大可设定值 为9.9%。

若要更改此值,按下**+**或**-**键以增大或 减小设定值。

显示屏上显示所需值时

**按下**m**键。**

显示的值将闪烁,表示已设定。

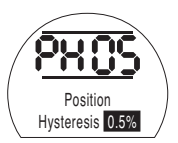

37

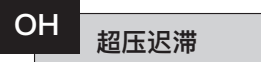

如果执行器处于限位时(例如由于热膨 胀)达到设定的定义值,此功能将释放 执行器中的内部液压。

默认值比在**[CP]关阀压力(全关限位)** 和**[OP]开阀压力(全开限位)**中设定的 值高10%。

最小可设定值为1%,最大可设定值为 99%。

若要更改此值,按下**+**或**-**键以增大或 减小设定值。

### 按下 →键。

显示的值将闪烁,表示已设定。

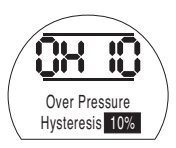

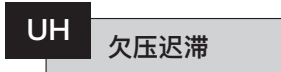

如果执行器处于限位时(例如由于热收 缩)下降到设定的定义值,此功能将增 加执行器中的内部液压。

默认值比在**[CP]关阀压力(全关限位)** 和**[OP]开阀压力(全开限位)**中设定的 值低10%。

最小可设定值为1%,最大可设定值为 99%。

若要更改此值,按下**+**或**-**键以增大或 减小设定值。

### 按下 →键。

显示的值将闪烁,表示已设定。

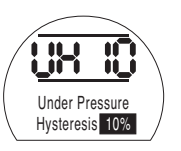

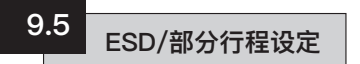

SI执行器具有两个独立的ESD电路,分 别是软件驱动电路和硬件驱动电路。

软件ESD功能在此菜单中具有三个设 定,可以对其进行调整,即**[EA]**软件 ESD动作,**[EO]**ESD就地停止超控和 **[EC]**ESD触点类型。

硬件ESD电路不依赖软件来启动有效 的ESD信号(尽管软件确实监视ESD 线路)。

若要正常运行,执行器上必须存在ESD 信号。一旦消除了ESD信号,无论其他 指令或设定如何,电磁阀的所有电源也 将立即被断开。

电源PCB上有一个物理链接,用于在这 两个电路之间进行切换。默认情况下, 执行器将设定为软件ESD控制,除非订 购时说明需硬件ESD控制。请咨询工厂 以更改此链接。

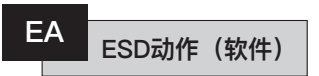

施加到执行器的有效ESD信号将超越 任何现有的或施加的就地或远程控制 信号。

按下+或-键可选择所需的ESD动作:

**[E]断电(默认):**此选项可使所有电 磁阀断电。

**[C]关阀:**此选项可执行关阀指令。

**[O]开阀:**此选项可执行开阀指令。

**[IP]停留:**此选项可执行保位指令。

若要更改ESD动作,按下**+**或**-**键,直 到显示出所需的设定。

### 按下 ,

显示的选项将闪烁(存储), 表示已 设定。

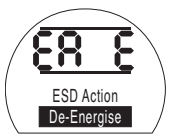

38

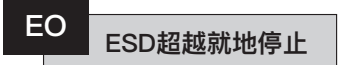

该功能可以选择有效ESD信号是否超越 就地停止。

**[OF]否(默认):**选择此选项可使软件 ESD指令不超越就地停止。

**[On]是:**选择此选项可使软件ESD指令 超越就地停止。

若要更改设定,按下**+**或**-**键,直到显 示出所需的设定。

### **按下 键。**

显示的选项将闪烁(存储),表示已 设定。

Local Stop: No

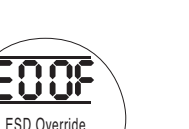

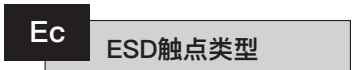

此设定确定给定或移除信号以启动软件 ESD动作。

**[nO]常开(默认):**必须施加ESD信号 才能执行软件ESD功能。

**[nC]常闭:**必须去除ESD信号才能执行 软件ESD功能。

若要更改ESD触点,按下**+**或**-**键,直 到显示出所需的设定。

### 按下 < 键。

显示的选项将闪烁(存储),表示已 设定。

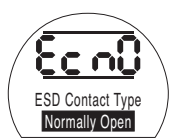

#### **ESD手动复位 rE**

此功能使执行器在发生ESD事件后可以 从操作指令中禁用,直到手动将其复位 为止。若要执行手动复位,必须将红 色就地控制旋钮移至停止,然后转至就 地或远程。完成后就可以指令执行器再 次动作。

这适用于硬件和软件ESD。

**[OF]不复位(默认):**如果在ESD事件 或主电源中断后不需要复位执行器,选 择此选项。

**[Ed]ESD后:**如果执行器在ESD事件后 必须手动复位,选择此选项。

**[LP]断电后:**如果执行器在断电后必须 手动复位,选择此选项。

**[On]ESD/断电:**如果执行器在ESD事 件或主电源丢失后必须手动复位,选择 此选项。

若要更改手动复位选项,按下**+** 或**-**键,直到显示出所需的设定。

## 按下 < 键。

显示的选项将闪烁(存储), 表示已 设定。

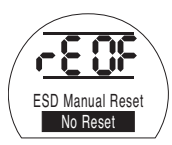

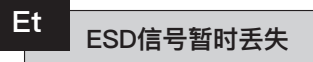

此功能确定如果ESD信号暂时(持续时 间少于完成ESD动作所需的时间)丢失 应执行的动作。

这适用于硬件和软件ESD。

**[Sr]停止-返回(默认):**一旦ESD信号 无效,此选项将停止执行器,如果存在 动作指令,执行器将再次运行。

**[Sn]停止-等待:**一旦ESD信号无效, 此选项将停止执行器,执行器将等待直 到给出新指令为止。

**[Ct]继续ESD:**一旦ESD信号无效,此 选项将使执行器继续执行ESD功能。

此类设定将与ESD手动复位**[rE]**选项一 起使用。

若要更改执行的动作,按下**+**或**-**键, 直到显示出所需的设定。

### 按下 < 键。

显示的选项将闪烁(存储),表示已 设定。

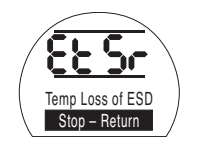

# **PP** 部分行程位置

这将设定执行器在被指令执行部分行程 测试时应动作到的位置。

默认值为90%开度。

最小可设定值为1%,最大可设定值为 99%。

部分行程指令将使用模拟量输入死区 **[dC]**和**[dO]**以及迟滞值**[HC]**和**[HO]**正 确定位执行器。

若要更改此值,按下**+**或**-**键,直到显 示出所需的设定。

**按下 键。**

显示的选项将闪烁(存储), 表示已 设定。

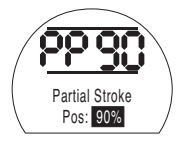

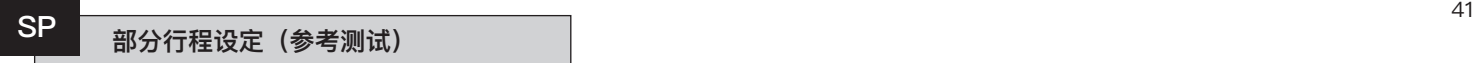

该功能可完成执行器的部分行程,并记 录在开阀和关阀方向上的位置和内部液 压随时间的变化。执行器在现场调试后 应执行此操作。然后可以使用Insight 2 将其与以后进行的后续测试进行比较。

在启动测试之前,需要将执行器移动到 开始执行部分行程测试的限位。

**[SP]**执行参考部分行程测试。

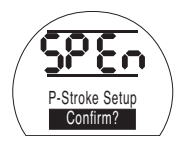

按下 <del>1</del> 键。

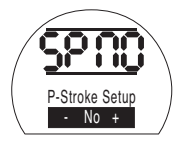

可以选择取消或确认应完成的参考部分 行程测试。

若要取消测试:确保页面上显示**[No]** 。

### 按下 < 键。

为了确认应完成的测试:按下+键,直 到显示屏变为**[Yes]**

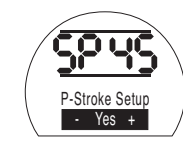

按下 <del>1</del> 键。

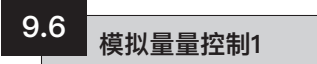

本节介绍如何选择正确的模拟量信号类 型(电流或电压),然后如何校准限位 所需的指令输入信号值以及CPT(电流 阀位变送器)。

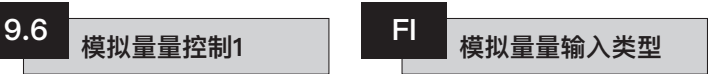

模拟量输入信号可以设定为电流 (0-20 mA)或电压(0-10 V直流)。

**[CU]电流(默认):**该选项允许执行器 由变化的电流信号控制。

**[UO]电压(默认):**该选项允许执行器 由变化的电压信号控制。

若要更改此值,按下**+**或**-**键,直到显 示出所需的设定。

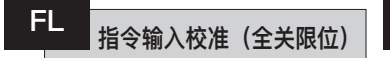

给定与关阀位置相对应的模拟量关阀指 令电流或电压信号来校准此设定。

在以下示例中,**[08]**=指令满量程的 8%。可以设定任何高低值。

**按下 键。**

显示的选项将闪烁 (存储),表示已 设定。

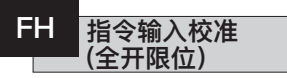

给定与开阀位置相对应的模拟量开阀指 令电流或电压信号来校准此设定。

42

在以下示例中,**[43]**=指令满量程的 43%。可以设定任何高低值。

### 按下 <del>博</del> 键。

显示的选项将闪烁 (存储),表示已 设定。

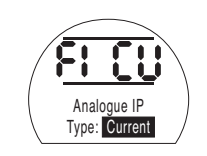

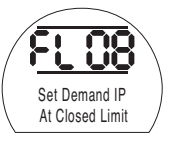

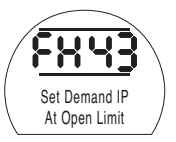

**按下 键。**

显示的选项将闪烁(存储),表示已 设定。

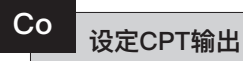

可以将CPT输出设定为将位置或内部液 压表示为电流 (4-20 mA) 输出。

若要更改输出类型,按下**+**或**-**键,直 到显示出所需的设定。

**[Po]位置(默认):**CPT将输出执行器 的当前位置。

**[Pr]压力:**CPT将输出执行器当前的内 部液压。

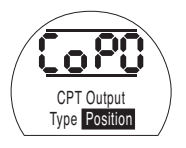

**按下 键。**

显示的选项将闪烁(存储),表示已 设定。

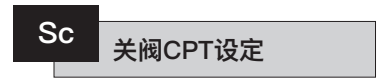

若要校准全关限位的CPT输出,将电流 测量设备连接到CPT端子。

按下**+**或**-**键,直到所需的输出显示在 测量设备上。

按下 < 键。

显示的选项将闪烁 (存储),表示已 设定。

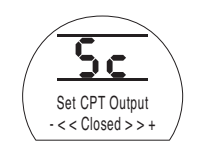

## **开阀CPT设定 SO**

若要校准全开限位的CPT输出,将电流 测量设备连接到CPT端子。

按下**+**或**-**键,直到所需的输出显示在 测量设备上。

### 按下 < 键。

显示的选项将闪烁 (存储),表示已 设定。

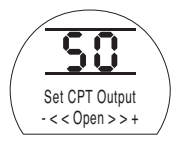

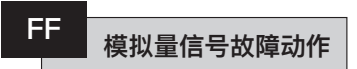

这将设定在丢失模拟量信号时要执行的 动作。一旦指令信号降到最低校准值的 一半以下,就会执行设定动作。例如, 如果最低校准值为4 mA,信号降到2 mA以下,则会执行动作。

**[OF]报警关闭(默认):**该选项可将执 行器动作至低指令信号位置。

**[A]报警开启:**该选项可使故障继电器 跳断,并将执行器动作至低指令信号 位置。

**[AE]报警和软件ESD:**该洗项可使故 障继电器跳断,执行器将执行软件ESD 动作。

若要更改功能,按下**+**或**-**键,直到显 示出所需的设定。

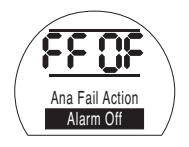

按下 气 键。

显示的选项将闪烁(存储), 表示已 设定。

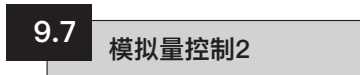

可选择死区和迟滞值(双向独立,以优 化不同的运行速度),用于补偿动量和 电磁阀响应时间。正确的校准可提供准 确的;防止执行器震荡并减少电机/泵 的启动次数。

需要对操作设计参数有一些了解,以最 优设定死区和迟滞。

如果执行器处于全关限位并且接收到50 %的指令位置输入,则控制单元将命令 执行器沿开阀方向动作,直到达到49.7 %(死区-迟滞设定值)。

在发出停止指令后,系统中的动量/电 磁阀响应时间可能导致执行器继续移 动,"实际停止位置"是49.9%。

除非所测量位置在指令位置任一侧的死 区之外,才会再次发出动作指令。如果 死区较小, 则实际停止位置可能会在死 区的另一侧,因此将指令执行器向相反 方向移动,以完成指令。当执行器在指 令点附近振动时,可能会导致震荡。

通过同时增加死区和迟滞量,可以达到 实际指令位置,而不会发生震荡现象。

**初始移动方向 指令位置 开始 开始开阀 实际停止 位置 停止关阀 开始 49.5% 49.7% 50% 50.3% 50.5%** 开阀迟滞 49.9% 关阀迟滞 **开阀死区 关阀死区 死区设定为5=0.5% 迟滞设定为2=0.2%**

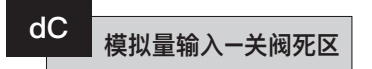

关阀死区值显示为全行程的百分比。默 认值为1%。

最小可设定值为0.1%,最大可设定值为 9.9%, 增量为0.1%。

若要更改此值,按下**+**或**-**键,直到显 示出所需的设定。

### **按下 键。**

显示的选项将闪烁(存储),表示已 设定。

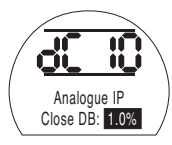

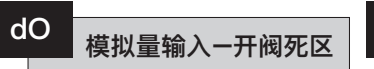

开阀死区值显示为全行程的百分比。默 认值为1%。

最小可设定值为0.1%,最大可设定值为 9.9%,增量为0.1%。

若要更改此值,按下**+**或**-**键,直到显 示出所需的设定。

### 按下 < 键。

显示的选项将闪烁(存储),表示已 设定。

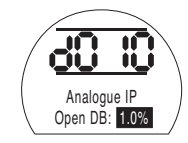

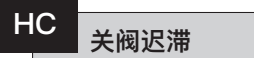

关阀迟滞值显示为全行程的百分比。默 认值为0.5%。

最小可设定值为0.1%,最大可设定值为 9.9%, 增量为0.1%。

若要更改此值,按下**+**或**-**键,直到显 示出所需的设定。

**按下 键。**

显示的选项将闪烁(存储),表示已 设定。

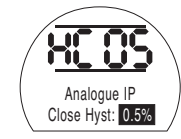

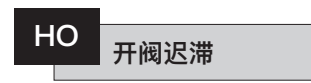

开阀迟滞值显示为全行程的百分比。默 认值为0.5%。

最小可设定值为0.1%,最大可设定值为 9.9%,增量为0.1%。

若要更改此值,按下**+**或**-**键,直到显 示出所需的设定。

### 按下 < 键。

显示的选项将闪烁(存储),表示已 设定。

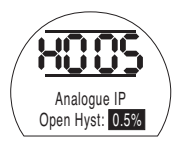

45

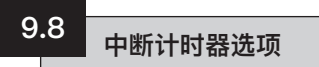

中断计时器可以通过执行器进行脉冲 式启停操作,以响应就地和远程控制 指令。

这可以有效地增加阀门的行程时间,并 可以进行调整以防止管道中的液压冲击 (水锤效应) 和流量波动。

中断计时器启用后可在就地和远程控制 中运行。

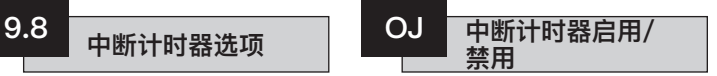

若要启用中断计时器,按下**+**或**-**键在 **[OF]**和**[On]**之间切换

**按下 键。**

显示的选项将闪烁(存储),表示已 设定。

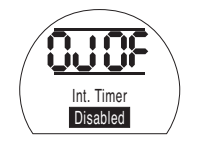

启用计时器选项后,可以通过按下→ 键访问其他一系列设定。

**注:** 如果计时器洗项不可用, 按下→ 键将无法访问设定。

可按下◆键以显示中断计时器的设定 页面。

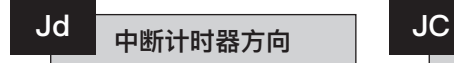

计时器方向的默认值为**[CL]**,计时器操 作将在**关阀时开始**,在**开阀时停止**–在 关阀位置附近进行脉冲操作。

如果在开阀位置附近需要脉冲操作以在 关阀时停止并在开阀时开始,使用**+** 或**-**键。

显示屏将变为**[OP]开阀**。

**按下 键。**

显示的选项将闪烁(存储),表示已 设定。

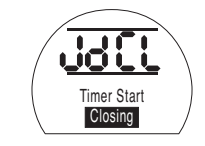

**注:**指令**[JC]**和**[JO]**用于在关阀位置附 近的计时器操作。若要在开阀位置附近 计时,参见开始**[JC]**的停止和停止**[JO]** 的开始信息。

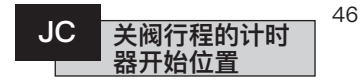

使用+或-键选择**在阀门关闭时的计时器 开始位置**。

**[ ][ ]关阀** =阀门关闭

**[00]**至**[99]**=开度百分比

**[ ]开阀** =阀门打开

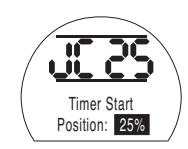

按下 , 键。

显示的选项将闪烁(存储),表示已 设定。

如果在关阀行程中不需要计时,则选择 **[JC]**至**[ ][ ]**阀门关闭位置。

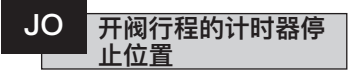

使用+或-键选择**在阀门打开时的计时器 停止位置**。

**[ ][ ]关阀** =阀门关闭

**[00]**至**[99]**=开度百分比

#### **[ ]开阀** =阀门打开

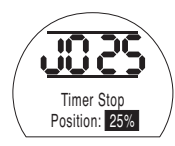

### 按下 气 键。

显示的选项将闪烁 (存储),表示已 设定。

如果在开阀行程中不需要计时,则选择 **[JO]**至**[ ][ ]**。

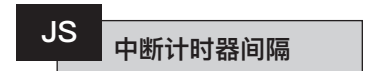

此功能会在几秒至毫秒之间更改**[Jn]**和 **[JF]**使用的时间单位。

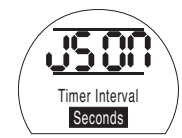

**[On]秒(默认)** 

**[OF]**毫秒

若要更改时间间隔,按下**+**或**-**键,直 到显示出所需的设定。

### **按下 键。**

显示的选项将闪烁(存储),表示已 设定。

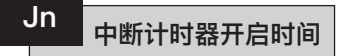

使用**+**或**-**键在100毫秒至99秒的范围 内选择执行器运行时间。

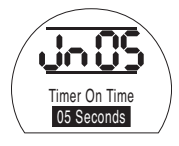

**[Jn]**设定为05时,根据**[JS]**设定为**[OF]** 还是**[On]**,中断计时器会采用500毫秒 或5秒的脉冲长度。

```
按下 , 键。
```
显示的选项将闪烁 (存储),表示已 设定。

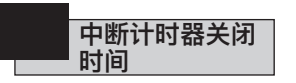

使用**+**或**-**键在100毫秒至99秒的范围 内选择执行器停止时间。

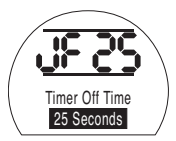

**[JF]**设定为25时,根据**[JS]**设定为**[OF]** 还是**[On]**,中断计时器会采用2500毫 秒或25秒的脉冲长度。

### **按下 键。**。

显示的选项将闪烁(存储),表示已 设定。

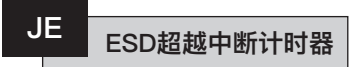

当执行器处于软件ESD信号指令下时, 中断计时器可能会被超越。这意味着存 在ESD指令时,执行器将不按启停的动 作方式动作至限位。

有关ESD设定,参见章节 9.5。

ESD超越中断计时器默认为**[OF]否**。在 软件ESD动作期间,中断计时器将继续 启停动作。

如果ESD必须超越计时器,使用+或-键以显示**[On]是** 。

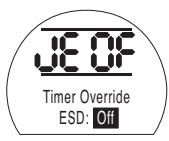

### **按下 键。**

显示的选项将闪烁 (存储),表示已 设定。

 **示例**

装有中断计时器并按本说明所示示例设 定的执行器将在以下条件下运行:

从全开到25%开度的额定速度。

从25%开度到全关、从全关到25%开 度的1/6额定速度。

从25%开度到全开的额定速度。

**警告:在弹簧复位执行器断电期 间,中断计时器不工作。系统应考虑 到这一点。**

本节可使用户在允许的情况下确认故障 并检查显示屏是否正常运行。也可以查 看编程到各种电子板上的固件版本。

有关故障的完整描述,参见第3节。

下表(右)列出了可用的故障描述以及 相关的监视继电器和故障继电器的状 态。如果存在多个故障,则将以三秒钟 的间隔进行分别显示。确认第一个故障 后,如果允许,则可以确认下一个优先 级最高的故障。

尽管确认故障可以允许对执行器进行控 制,但故障可能仍然存在,应进行检 查。应进行完整的功能测试,以确保任 何潜在的故障都不会影响执行器性能。 如果故障仍然存在,联系Rotork。

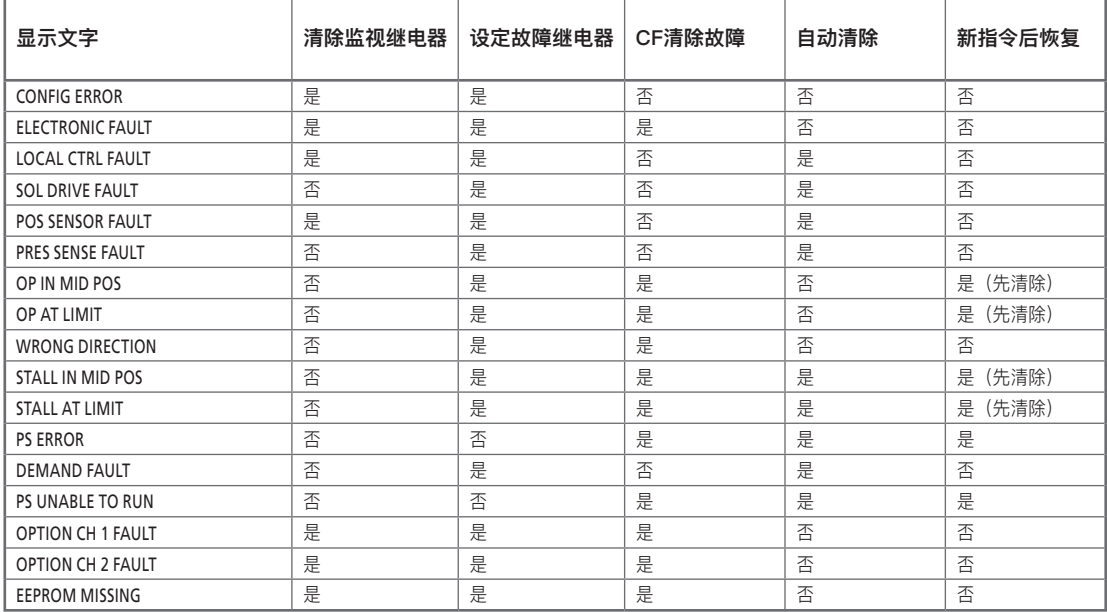

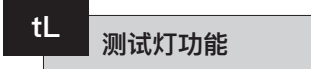

此选项可点亮显示屏上的所有数位、点 和图标,并在红色、黄色和绿色LED之 间循环显示。

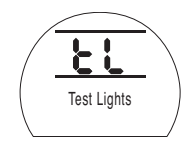

按下 <del>1</del> 键。

Un 固件版本 U<sub>n</sub>

此选项可显示执行器上安装的当前固件 版本号。

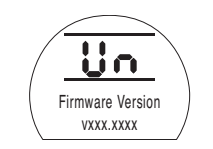

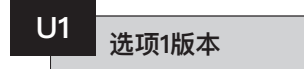

此选项可显示安装在网络总线卡通道1 上的当前固件版本号。

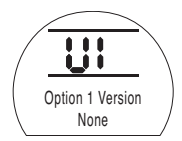

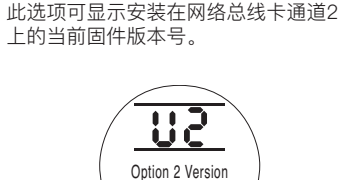

选项2版本

None

U2

50

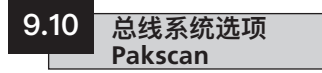

包括可选的Pakscan现场控制单元的执 行器设定说明 - 具体内容见接线图。

**在设定选项Pakscan的参数之前,请确 保已根据第9.3节将"远程控制源[Od]" 选择为[oP]或[OE]。**

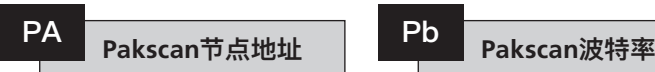

必须为执行器Pakscan现场控制单元分 配一个唯一的循环节点地址。

要设定或更改地址,执行器必须处于" 环回"状态且与Pakscan环路隔离。可通 过以下两种方式实现环回:

- 1. 关闭主站。
- 2. 将执行器的输入和输出与两线控制回 路隔离。

使用+或-键显示所需的环路地址。

需在01-240 (01-F0十六讲制)范围内 设定地址。参阅第12节中的表格。

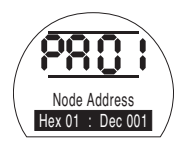

按下 \ 键。

显示的选项将闪烁(存储),表示已 设定。

按下→键显示: [Pb]波特率。

必须将执行器Pakscan现场控制单元 的波特率设定为环路波特率。对于 Pakscan的两线控制回路,所选波特率 必须为主站以及回路中包括的所有现场 控制单元所共用。

要设定或更改波特率,执行器必须处 于"环回"状态且与Pakscan环路隔离。

可通过以下两种方式实现环回:

1. 关闭主站。

2. 将执行器的输入和输出与两线控制回 路隔离。

使用+或-键显示所需的波特率。

**[01]** = 110波特

**[03]** = 300波特

**[06]** = 600波特

**[12]** = 1200波特

**[24]** = 2400波特

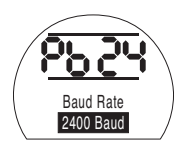

51

**按下 键。**

显示的选项将闪烁(存储), 表示已 设定。

按下k键显示:**[PF]辅助I/P掩码**。

SI执行器可接受4个辅助输入(AUX1–AUX4)。这些辅助输入用于满足在除Pakscan 通讯卡中包含的标准控制和反馈功能之外对补充远程控制或数字辅助输入的需求。 也可将远程控制输入和无电压输入组合,以实现(例如)通过外部传感器提供的开 闭控制以及高低液位报警指示。

可将PF下显示的十六进制数字视作"软件掩码"。该掩码告知Pakscan通讯卡卡以下 信息:预期、控制或输入信号的输入类型以及输入形式,即常开或常闭(有关二进 制、十六进制和十进制转换表,参见第12节)。

要解密掩码,需要将数字拆分为两个单独的十六进制字符,且每个十六进制字符都 可以细分为4个二进制位。前4位表示功能,后4位表示输入源(称为"反转")。用 图形可以表示为:

#### **左侧十六进制字符 右侧十六进制字符** AUX 4至1 (反转)<br>4.3.2.1 **数位 4 3 2 1 4 3 2 1**

当用于执行器的远程控制时,功能字符的第4位至第1位已指定如下:

**第4位**(AUX4) – ESD

**第3位**(AUX3) – 停止(保持)

**第2位**(AUX2) – 关阀

**第1位** (AUX1) – 开阀

(当用于数字信号输入时,简称为AUX 4至AUX 1)

#### **规则**

#### **1. 功能位设定为"0"**

任何设定为"0"的功能位表示需将特定的辅助输入视为诸如液位开关或电机运行状 态等字段状态报告的数字信号。

如果将相应的反转位设定为"0",则将断开的触点报告为逻辑"1",将闭合的触点报 告为逻辑"0"(即输入反转)。

如果将相应的反转位设定为"1",则将断开的触点报告为逻辑"0",将闭合的触点报 **告为逻辑"1"(即非反转输入)** 

#### **2. 功能位设定为"1"**

任何设定为"1"的功能位表示需将特定的辅助输入视为执行器的数字操作指令。 当相应的反转位设定为"0"时,表示常闭触点为指令源,即触点的闭合使输入断 电,而触点的断开使输入通电。

当相应的反转位设定为"1"时,表示常开触点为指令源,即触点的闭合使输入通 电,而触点的断开使输入断电。

#### **3. ESD控制**

使用ESD(辅助输入4)时,应将ESD触点模式设定项**[A2]**设定为默认值**[O]**。应将 **[A1]**-ESD方向设定项设定为"开阀"或"关阀"(参阅第9.5节)。

#### **4. 停止(保持)控制**

通电后,将实现辅助输入的开阀/关阀/ESD点动控制(非保持)。

断电时,将实现辅助输入的开阀/关阀/ESD保持控制。

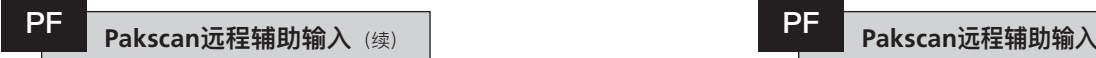

#### **5. 远程I/P设定**

确保选择了正确的**[Od]控制类型**设定值(参阅第9.3节)。

对于Pakscan,设定为**[oP]网络**。

[PF]辅助I/P掩码的出厂默认值为**[OF] 0000 1111** 。

### **示例**

1. 需要全系列远程控制。开阀和关阀指令对应常开,ESD和停止/保持对应常闭。

**辅助I/P 4 3 2 1**

**功能** 1 1 1 1 = F

**反转** 0 0 1 1 **= 3 即,将[PF]设定为[F3]**

2. 需要开关控制以及2个反转数字信号输入(注意:通过此设定,将保持开阀和关 阀指令。)

**辅助I/P 4 3 2 1**

**功能** 0 0 1 1 = 3

**反转** 0 0 1 1 **= 3 即,将[PF]设定为[33]**

3. 只需要ESD输入。要求通过常开触点输入进行点动控制。

- **辅助I/P 4 3 2 1**
- **功能** 1 1 0 0 = C
- **反转** 1 0 0 0 **= 8 即,将[PF]设定为[C8]**

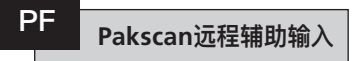

使用+或-键显示所需的掩码设定值。

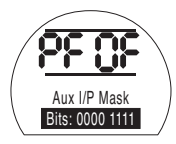

辅助输入掩码**[OF]**

### 按下 1

显示的选项将闪烁(存储),表示已 设定。

有关Pakscan模块的位置设定**[OF]** , 参阅第9.14节。

如果需要Pakscan的位置控制, **按下** m**键。**

显示**[FL]低设定值位置** 参阅第9.14节。

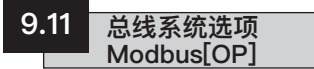

包括可选的Modbus RTU模块的执行器 设定说明 - 具体内容见接线图。

**在设定选项Modbus的参数之前,请 确保已根据第9.3节将"远程控制源 [Od]"选择为[oP]。**

**必须重启执行器电源,才能使更 改生效。**

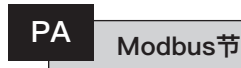

必须为Modbus卡件分配一个唯一的 地址。

如需设定地址,必须通过断开RS485 总线或关闭主机设备将Modbus模块与 主机隔离。

使用**+**或**-**键显示所需的地址。

需在(01-247至F7十六进制)范围内 设定地址。如果输入的地址值超出此范 围,则所设定的地址将恢复为01(对于 00)或F7(对于F7以上的值)。

必须将Modbus卡件设定为RS485总 线波特率。如需设定波特率,必须通 过断开RS485总线或关闭主机设备将 Modbus模块与主机隔离。

使用**+**或**-**键显示所需的波特率。

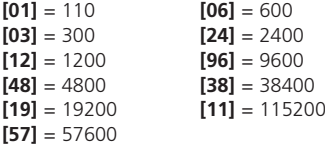

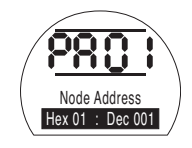

### 按下 ,

显示的选项将闪烁(存储),表示已 设定。

按下→键显示: **[Pb]波特率**。

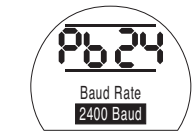

### 按下 气 键。

显示的选项将闪烁(存储), 表示已 设定。

按下→键显示: **[PF]辅助I/P掩码**。 SI Pro执行器可接受4个辅助输入(AUX1 – AUX4)。这些辅助输入用于满足在除 Modbus模块中包含的标准控制和反馈功能之外对补充远程控制或数字辅助输入的 需求。也可将远程控制输入和无电压输入组合,以实现(例如)通过外部传感器提 供的开闭控制以及高低液位报警指示。

可将PF下显示的十六进制数字视作"软件掩码"。该掩码告知Modbus模块以下信 息:预期、控制或输入信号的输入类型以及输入形式,即常开或常闭。有关二进 制、十六进制和十进制转换表,参阅第12节。

要解密掩码,需要将数字拆分为两个单独的十六进制字符,且每个十六进制字符都 可以细分为4个二进制位。前4位表示功能,后4位表示输入源(称为"反转")。用 图形可以表示为:

#### **左侧十六进制字符 右侧十六进制字符** AUX 4至1 (反转)<br>4.3.2.1 **数位 4 3 2 1 4 3 2 1**

当用于执行器的远程控制时,功能字符的第4位至第1位已指定如下:

**第4位**(AUX4) – ESD

**第3位**(AUX3) – 停止(保持)

**第2位**(AUX2) – 关阀

**第1位** (AUX1) – 开阀

(当用于数字信号输入时,简称为AUX 4至AUX 1)

#### **规则**

#### **1. 功能位设定为"0"**

任何设定为"0"的功能位表示需将特定的辅助输入视为诸如液位开关或电机运行状 态等字段状态报告的数字信号。

如果将相应的反转位设定为"0",则将断开的触点报告为逻辑"1",将闭合的触点报 告为逻辑"0"(即输入反转)。

如果将相应的反转位设定为"1",则将断开的触点报告为逻辑"0",将闭合的触点报 **告为逻辑"1"(即非反转输入)** 

#### **2. 功能位设定为"1"**

任何设定为"1"的功能位表示需将特定的辅助输入视为执行器的数字操作指令。 当相应的反转位设定为"0"时,表示常闭触点为指令源,即触点的闭合使输入断 电,而触点的断开使输入通电。

当相应的反转位设定为"1"时,表示常开触点为指令源,即触点的闭合使输入通 电,而触点的断开使输入断电。

#### **3. ESD控制**

使用ESD(辅助输入4)时,应将ESD触点模式设定项**[A2]**设定为默认值**[**n**O]**。 应将**[A1]**-ESD方向设定项设定为"开阀"或"关阀"。参考章节9.5。

#### **4. 停止(保持)控制**

通电后,将实现辅助输入的开阀/关阀点动控制。

断电时,将实现辅助输入的开阀/关阀保持控制。ESD始终处于点动状态(非保 持)。

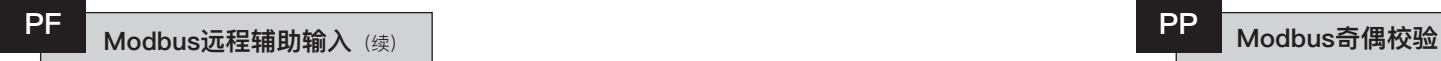

**5. 远程I/P设定**

确保选择了正确的**[Od]控制类型**设定值(参阅第9.3节)。

对于Modbus,设定为**[OP]网络**。

**[PF]辅助I/P掩码**的出厂默认值为**[OF] 0000 1111**。

#### **示例**

1. 需要全系列远程控制。开阀和关阀对应常开,ESD和停止/保持对应常闭

**辅助I/P 4 3 2 1**

**功能** 1 1 1 1 = F

**反转** 0 0 1 1 **= 3 即,将[PF]设定为[F3]**

2. 需要开关控制以及2个反转数字信号输入。(注意:通过此设定,将保持开阀和 关阀指令。)

**辅助I/P 4 3 2 1**

**功能** 0 0 1 1 = 3

**反转** 0 0 1 1 **= 3 即,将[PF]设定为[33]**

3. 只需要ESD输入。要求通过常开触点输入进行点动控制。

- **辅助I/P 4 3 2 1**
- **功能**  $1100 = C$
- **反转** 1 0 0 0 **= 8 即,将[PF]设定为[C8]**

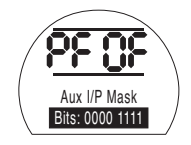

按下 ,

显示的选项将闪烁(存储), 表示已 设定。

按下→键显示: **[PP] Modbus奇偶校验**。

如果使用Modbus奇偶校验位检测。 必须通过主机的奇偶校验位设定来设 定模块。

使用**+**或**-**键显示所需的奇偶校验位。

**[no]无**奇偶校验位

**[En]偶**校验位

**[Od]奇**校验位

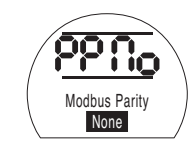

无奇偶校验位

按下 ,

显示的选项将闪烁(存储),表示已 设定。

有关Modbus模块的位置设定及信号 丢失时的动作设定**[OF]**(参阅第9.14 节)。

如果需要Modbus的位置控制及通信中 **断时的动作, 按下 →键。** 

#### 显示**[FL]低设定值位置** 参阅第9.14节。

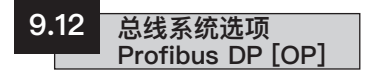

包括可选的Profibus DP模块的执行器 设定说明 - 具体内容见接线图。

**在设定选项Profibus的参数之前,请 确保已根据第9.3节将"远程控制源 [Od]"选择为[oP]。**

**除非已将GSD文件锁定在Profibus 卡上,否则启动时主机可能会覆盖执行 器的任何就地设定。参阅以下网站上的 出版物PUB088-004-00: www.rotork.com**

**必须重启执行器电源,才能使更改 生效。**

**PA Profibus节点地址**

必须为Profibus DP卡件分配一个唯一 的地址。

要设定地址,必须通过断开RS485总 线或关闭主机设备将Profibus卡件与主 机隔离。

使用 **+** 或 **-**键显示所需的地址。

需在(01-126至7E十六进制)范围内 设定地址(有关转换,参阅第79页) 。 如果输入的地址值超出此范围,则所 设定的地址将恢复为01 (对于00)或 7E(对于7E以上的值)。

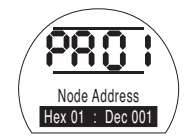

PRESS THE **H** KEY.

显示的选项将闪烁(存储), 表示已 设定。

按下 键显示: **[Pb]波特率** 。

**[Pb]与Rotork Profibus DP Mk.2 卡无关。**

因此,如果安装了Rotork Profibus DP Mk.2卡,请按下→键显示: **[PF]辅助I/P掩码** 。

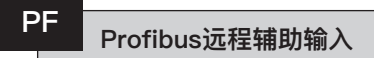

SI Pro执行器可接受4个辅助输入(AUX1–AUX4)。这些辅助输入用于满足在除 Profibus卡件中包含的标准控制和反馈功能之外对补充远程控制或数字辅助输入的 需求。也可将远程控制输入和无电压输入组合,以实现(例如)通过外部传感器提 供的开闭控制以及高低液位报警指示。

可将PF下显示的十六进制数字视作"软件掩码"。该掩码告知Profibus卡件以下信 息:预期、控制或输入信号的输入类型以及输入形式,即常开或常闭(有关二进 制、十六进制和十进制转换表,参见第12节)。

要解密掩码,需要将数字拆分为两个单独的十六进制字符,且每个十六进制字符都 可以细分为4个二进制位。前4位表示功能,后4位表示输入源(称为"反转")。用 图形可以表示为

#### **左侧十六进制字符 右侧十六进制字符 Aux 4至1(功能) AUX 4至1(反转) 数位 4 3 2 1 4 3 2 1**

当用于执行器的远程控制时,功能字符的第4位至第1位已指定如下:

**第4位**(AUX4) – ESD

**第3位**(AUX3) – 停止(保持)

- **第2位**(AUX2) 关阀
- **第1位** (AUX1) 开阀

(当用于数字信号输入时,简称为AUX 4至AUX 1。)

#### **规则**

#### **1. 功能位设定为"0"**

任何设定为"0"的功能位表示需将特定的辅助输入视为诸如液位开关或电机运行状 态等字段状态报告的数字信号。

如果将相应的反转位设定为"0",则将断开的触点报告为逻辑"1",将闭合的触点报 告为逻辑"0"(即输入反转)。

如果将相应的反转位设定为"1",则将断开的触点报告为逻辑"0",将闭合的触点报 **告为逻辑"1"(即非反转输入)** 

#### **2. 功能位设定为"1"**

任何设定为"1"的功能位表示需将特定的辅助输入视为执行器的数字操作指令。 当相应的反转位设定为"0"时,表示常闭触点为指令源,即触点的闭合使输入断 电,而触点的断开使输入通电。

当相应的反转位设定为"1"时,表示常开触点为指令源,即触点的闭合使输入通 电,而触点的断开使输入断电。

#### **3. ESD控制**

使用ESD(辅助输入4)时,应将ESD触点模式设定项**[A2]**设定为默认值**[**n**O]**。应 将**[A1]**-ESD方向设定项设定为开阀或关阀(参阅章节9.5)。

#### **4. 停止/保持控制**

通电后,将实现辅助输入的开阀/关阀点动控制。断电时,将实现辅助输入的开阀/ 关阀保持控制。ESD始终处于点动状态(非保持)。

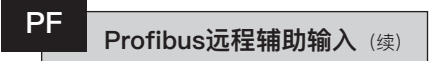

**5. 远程控制源设定[Od]**

确保选择了正确的**[Od]控制类型**设定值(参阅第9.3节)。

对于Profibus,设定为**[OP]网络**。

**[PF]辅助I/P掩码**的出厂默认值为**[OF] 0000 1111**。

#### **示例**

1. 需要全系列远程控制。开阀和关阀对应常开,ESD和停止/保持对应常闭。

**辅助I/P 4 3 2 1**

**功能** 1 1 1 1 = F

**反转** 0 0 1 1 **= 3 即,将[PF]设定为[F3]**

2. 需要开关控制以及2个反转数字信号输入。(注意:通过此设定,将保持开阀和 关阀指令。)

**辅助I/P 4 3 2 1**

**功能** 0 0 1 1 = 3

**反转** 0 0 1 1 **= 3 即,将[PF]设定为[33]**

3. 只需要ESD输入。要求通过常开触点输入进行点动控制

- **辅助I/P 4 3 2 1**
- **功能** 1 1 0 0 = C
- **反转** 1 0 0 0 **= 8 即,将[PF]设定为[C8]**

# **PF Profibus远程辅助输入**

使用**+**或**-**键显示所需的掩码设定值。

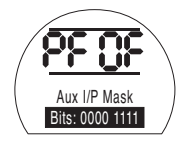

### 按下 ,

显示的选项将闪烁(存储), 表示已 设定。

如果需要Profibus的位置控制及通信中 断时的动作,**按下**m**键。**

显示**[FL]低设定值位置** 参阅第9.14节。

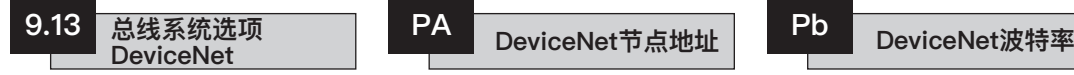

包括选配了DeviceNet DFU卡件的执行 器设定说明 - 具体内容见接线图。

**在设定选项DeviceNet的参数之前, 请确保已根据第9.3节将"远程控制源 [Od]"选择为[oP]。**

**必须重启执行器电源,才能使更改 生效。**

必须为DeviceNet卡件分配一个唯一的 地址。

使用**+**或**-**键显示所需的地址。

需在(01-63至3F十六进制)范围内设 定地址。有关转换,参见第79页。如果 输入的地址值超出此范围,则所设定的 地址将恢复为01(对于00)或3F(对 于3F以上的值)。

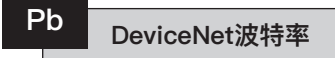

必须将DeviceNet卡件设定为 DeviceNet总线波特率。

使用**+**或**-**键显示所需的波特率。

**[01]** = 125 k波特

**[03]** = 250 k波特

**[06]** = 500 k波特

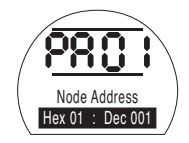

按下 1 键。

显示的选项将闪烁(存储),表示已 设定。

按下→键显示: **[Pb] 波特率。**

### 按下 1 键。

显示的选项将闪烁(存储),表示已 设定。

Baud Rate 500k baud

'n Lit

按下→键显示: **[PF]辅助I/P掩码。**

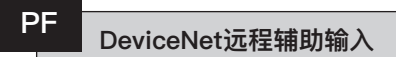

SI Pro执行器可接受4个辅助输入(AUX1–AUX4)。这些辅助输入用于满足在除 DeviceNet模块中包含的标准控制和反馈功能之外对补充远程控制或无电压数字辅 助输入的需求。也可将远程控制输入和无电压输入组合,以实现(例如)通过外部 传感器提供的开闭控制以及高低液位报警指示。

可将PF下显示的十六进制数字视作"软件掩码"。该掩码告知DeviceNet模块以下信 息:预期、控制或输入信号的输入类型以及输入形式,即常开或常闭。

要解密掩码,需要将数字拆分为两个单独的十六进制字符,且每个十六进制字符都 可以细分为4个二进制位。前4位表示功能,后4位表示输入源(称为"反转")。用 图形可以表示为:

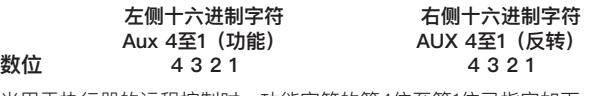

当用于执行器的远程控制时,功能字符的第4位至第1位已指定如下:

- **第4位**(AUX4)– ESD
- **第3位**(AUX3)– 停止(保持)
- **第2位**(AUX2)– 关阀
- **第1位** (AUX1)– 开阀
- (当用于数字信号输入时,简称为AUX 4至AUX 1。)

### **规则**

#### **1. 功能位设定为"0"**

任何设定为"0"的功能位表示需将特定的辅助输入视为诸如液位开关或电机运行状 态等字段状态报告的数字信号。如果将相应的反转位设定为"0",则将断开的触点 报告为逻辑"1",将闭合的触点报告为逻辑"0"(即输入反转)。

如果将相应的反转位设定为"1",则将断开的触点报告为逻辑"0",将闭合的触点报 **告为逻辑"1"(即非反转输入)** 

#### **2. 功能位设定为"1"**

任何设定为"1"的功能位表示需将特定的辅助输入视为执行器的数字操作指令。 当相应的反转位设定为"0"时,表示常闭触点为指令源,即触点的闭合使输入断 电,而触点的断开使输入通电。

当相应的反转位设定为"1"时,表示常开触点为指令源,即触点的闭合使输入通 电,而触点的断开使输入断电。

#### **3. ESD控制**

使用ESD(辅助输入4)时,应将ESD触点模式设定项**[A2]**设定为默认值**[**n**O]**。应 将**[A1]**-ESD方向设定值设定为"开阀"或"关阀"(参阅第9.5节)。

#### **4. 停止(保持)控制**

通电后,将实现辅助输入的开阀/关阀点动控制。断电时,将实现辅助输入的开阀/ 关阀保持控制。ESD始终处于点动状态(非保持)。

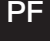

### $\overline{PF}$  **PF PosiceNotive Extending**  $\overline{AB}$  (i.e. )  $\overline{AB}$ **DeviceNet远程辅助输入**(续)

### **5. 远程I/P设定**

确保选择了正确的[Od]控制类型设定值(参阅第9.3节)。

对于DeviceNet,设定为**[OP]网络**。

**[PF]辅助I/P掩码**的出厂默认值为**[OF] 0000 1111**。

### **示例**

1. 需要全系列远程控制。开阀和关阀对应常开,ESD和停止/保持对应常闭。

**辅助I/P 4 3 2 1**

**功能** 1 1 1 1 = F

**反转** 0 0 1 1 **= 3 即,将[PF]设定为[F3]**

2. 需要开关控制以及2个反转数字信号输入。(注意:通过此设定,将保持开阀和 关阀指令。)

**辅助I/P 4 3 2 1**

**功能** 0 0 1 1 = 3

**反转** 0 0 1 1 **= 3 即,将[PF]设定为[33]**

3. 只需要ESD输入。要求通过常开触点输入进行点动控制。

- **辅助I/P 4 3 2 1**
- **功能** 1 1 0 0 = C
- **反转** 1 0 0 0 **= 8 即,将[PF]设定为[C8]**

使用**+**或**-**键显示所需的掩码设定值。

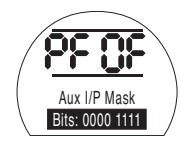

### 按下 < 键。

显示的选项将闪烁(存储),表示已 设定。

有关DeviceNet模块的位置设定及信号 丢失时的动作设定**[OF]**。 参考第9.14节。

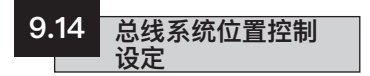

如果Pakscan、Modbus、DeviceNet或 Profibus的系统控制系统要求将阀门中 间位置位置设定为"DV"(所需值 - 对 应于所需位置的值),则需要设定本节 中的控制参数。信号丢失时的动作参数 仅适用于Modbus和Profibus系统。

有限范围位置控制是一个可选选项,可 使限位0%和100%的位置不同于数字 量全关限位和全开限位指令所使用的位 置。可以通过**[FL]低设定值位置和[FH] 高设定值位置**页面设定有限范围定位。

应注意的是,执行器将通过使阀门动作 到设定限位来响应数字开阀或关阀主机 指令,不论位置控制设定值如何。

死区和动作抑制时间的设定会影响准确 性和响应时间。

**除非已将GSD文件锁定在Profibus 卡上,否则启动时主机可能会覆盖执行 器的任何就地设定。参阅以下网站上的 出版物PUB088-004-00: www.rotork.com**

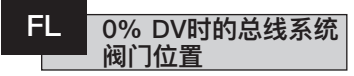

**[FL]低设定值位置**是发送0%指令时执 行器将到达的位置。

注意:**[FL]**设定位置将作为0%报告给 主机。执行器显示屏将报告限位设定范 围内的开度百分比。

默认设定将0%作为全关限位。

使用**+**或**-**键选择0%指令的所需阀门 位置。

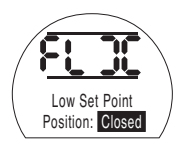

0% DV = 阀门关闭

**按下 键。**

显示的选项将闪烁(存储),表示已 设定。

按下→键显示: **[FH]高设定值位置。**

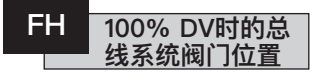

**[FH]高设定值位置**是发送100%指令时 执行器将到达的位置。

注意:**[FH]**设定位置将作为100%报告 给主机。执行器显示屏将报告限位设定 范围内的开度百分比。

默认设定将100%作为全开限位。

使用**+**或**-**键选择100%指令的所需阀 门位置。

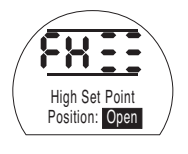

100% DV = 阀门打开

**按下 键。** 显示的选项将闪烁 (存储),表示已 设定。

按下→键显示: **[Fd]死区。**

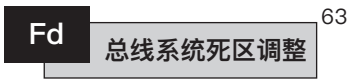

所有定位指令均需遵守死区误差。

死区设定了执行器的预期定位精度, 并取决于多种因素,包括执行器输出速 度、圈数和阀门扭矩。如果将死区设 定得过低,则阀门可能会在设定值附 近震荡。

使用**+**或**-**键显示所需的设定值: [00]至[99] – 阀门行程的0%至 9.9%。

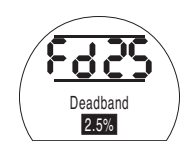

按下 1 键。

显示的选项将闪烁(存储), 表示已 设定。

按下→键显示: **[Ft]止动时间。**

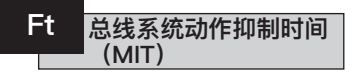

通过动作抑制时间设定连续位置指令的 最短执行周期。如果执行连续调节,则 可用于减少每小时起动次数并消除波动 的情况。

在保持可接受控制的同时设定尽可能长 的时间将可最大限度地延长电动阀的使 用寿命。

使用 **+** 或 **-**键显示所需的设定值:

**[00]** 至**[99]** = 0至99秒。

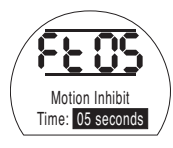

按下 ,望键。

显示的选项将闪烁(存储), 表示已 设定。

### 按下→键显示:

**[FA]信号丢失**

(仅限Modbus、Profibus和 Devicenet)。

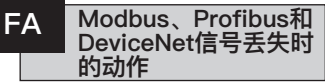

可以将Modbus、Profibus和DeviceNet 卡件设定为对主机通信中断做出响 应。Modbus检查一般总线通信是否中 断,而Profibus&DeviceNet检查自身

专用的通信是否中断。

默认设定为关闭**[OF]**,默认暂停时间 为255秒。

使用 **+** 或 **-**键显示所需的设定值:

**[On]**通过设定**[FF]**确定的故障安全

**[OF]转到低SP**位置。

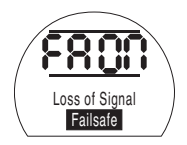

启用故障安全动作

### 按下 ,望键。

显示的选项将闪烁(存储), 表示已 设定。

按下→键显示: **[FF]故障安全动作。**

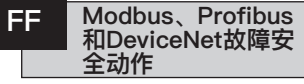

启用[FA]时Modbus、Profibus和 DeviceNet的故障安全动作。

使用 **+** 或 **-**键显示所需的设定值:

**[Lo]转到低SP**位置。

**[SP]保位**

**[HI]转到高SP**位置。

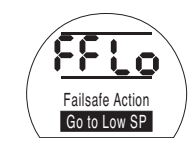

### 按下 1

显示的选项将闪烁(存储), 表示已 设定。

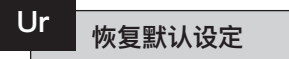

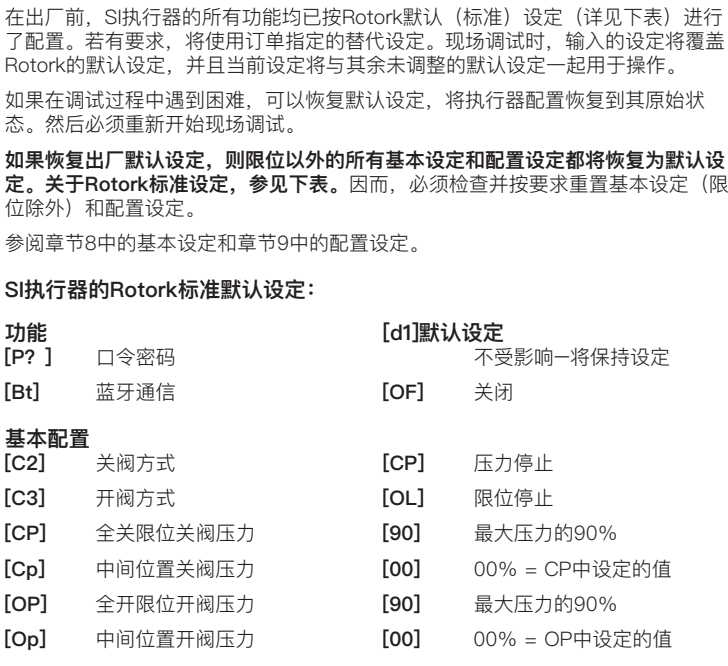

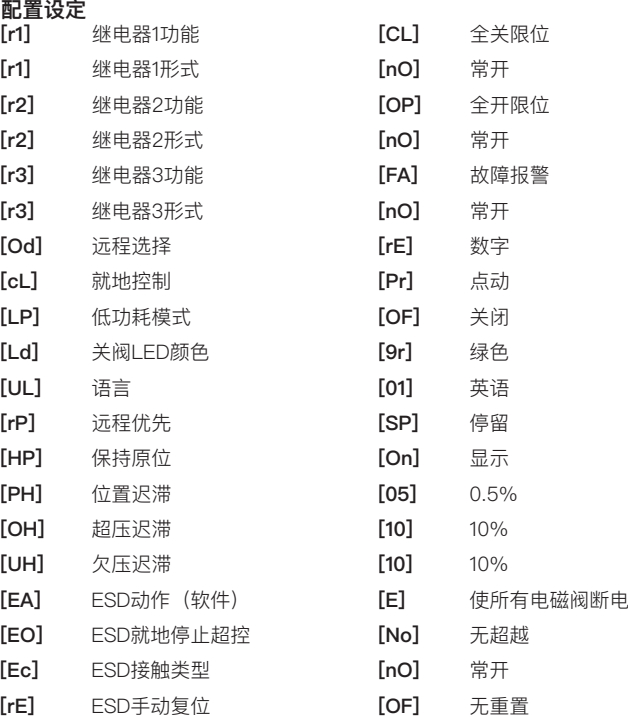

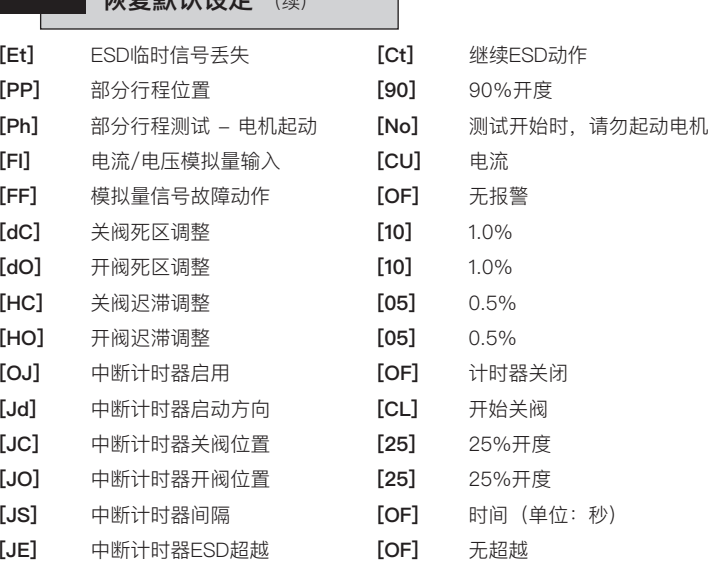

Ur **林复幹社选定** 

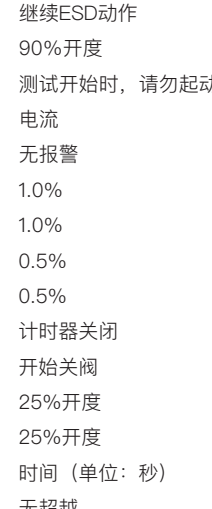

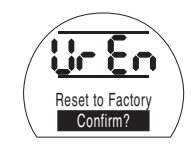

按下 < 可打开第二个菜单 **是否确认动作? [no]**取消请求的动作(默认) **[yS]**确认请求的动作 按下 <del>1</del> 键。

## **10 维护、监视及故障排除**

#### **10.1 维护、监视及故障排除**

每台Rotork执行器在出厂前都已经进行 过检测,如果按照本手册中的说明进行 安装、密封和调试,则可提供多年无故 障的运行。

SI执行器采用了独特的双密封、非侵入 式外壳,可为执行器组件提供完整保 护。例行检查不得移除罩壳,否则将对 执行器的可靠性产生显著影响。控制模 块不包含用户可维修组件。不宜拆下油 缸端盖,因为其中包含液压油。

在进行任何维护或检查前,必须断开所 有执行器电源。

在拆卸执行器罩壳前,必须断开电源。

如果电动阀门很少操作,应制定一份日 常运行计划,其中应包括定期对执行器 进行部分行程操作。

堂规维护应句括如下内容日其周期应为 一年:

- 检查执行器与阀门间连接的螺栓是否 紧固。
- 确保对阀杆和驱动螺母进行适当清洁 和润滑。
- 检查执行器外壳是否损坏、松动或丢 失紧固件。
- 确保执行器上不能有过多的灰尘或污 物。
- 只能用湿布清洁。
- 检查是否有润滑油泄露。可在执行器 断开电源时,通过拆卸注油塞完成此 项检查。油位应与箱体注油塞密封面 相距50mm (2")以内。如果需要补充 液压油,请确保使用正确类型的液压 油。参见执行器铭牌。为此,可能需 要从阀门上卸下执行器。
- 如果油位低,则目视检查执行器并拧 紧任何可能泄漏的液压配件。
- 根据执行器随附的测试证书检查开阀 和关阀方向的运行速度。
- 完全打开执行器,然后转动红色就地 选择旋钮至停止位。将执行器放置 30分钟,然后检查执行器是否偏离 开阀限位。

在使用5年后,常规维护应包括如下 内容:

- 如果执行器操作调节阀,则应在5年 后更换液压油,如果操作开关阀,则 应在10年后更换液压油(所需油量请 参阅章节 12 重量与油量).
- 如果执行器操作调节阀,则应在5年 后更换执行器密封,如果操作开关 阀,则应在10年后更换。

关于执行器的任何其他必要维修工作, 包括更换上述机油和执行器密封,参见 《SI维修手册》。

**液压油** 标准应用 10 cSt矿物油 除非特别订购用于极端气候条件或其他 特殊环境,否则出厂时,Rotork SI执行 器的液压系统将加注10 cSt矿物油。该 液压油适用于在-15℃至+65℃环境温度 范围内运行的执行器。

#### 低温环境

#### 10 cSt硅油。

该液压油适用于在-40℃至+65℃环境 温度范围内运行的执行器。

#### 敏感环境

#### 15 cSt可生物降解油。

该液压油适用于在-10℃至+65℃环境温 度范围内运行的执行器。

#### 食品工业环境

15 cSt食品级油液。

该液压油适用于在-10℃至+65℃环境温 度范围内运行的执行器。

#### **故障排除**

#### 请参阅第9.9节中的故障报警和第11节中 的帮助页面。

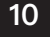

### **10.2 环境**

#### **产品到达使用寿命后,建议用户对产品采取的处置方法:**

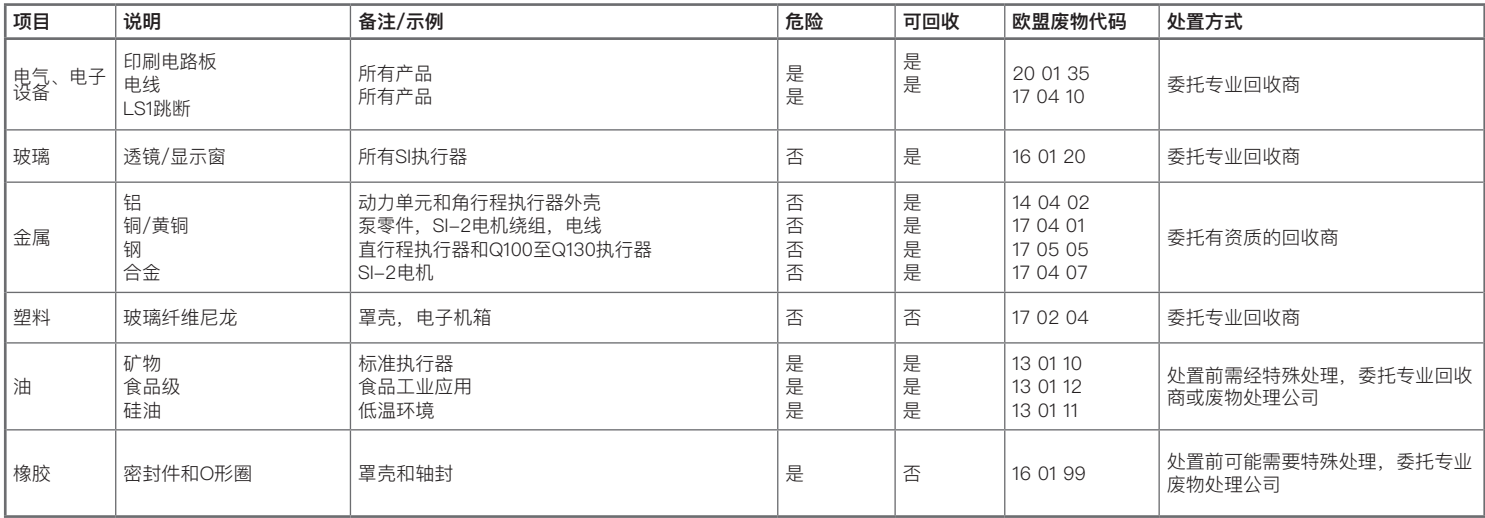

**在任何情况下,在处置前请查询当地的相关规定。**
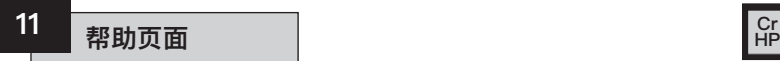

在执行器通电并选择就地或停止的情况 下,可以使用设定器访问九个帮助页 面。有关菜单位置,参见章节8.1。 选择远程后,按下设定器上的 → 键。

将显示帮助页面。

每个页面使用指示条指示特定控制器或 指示功能的状态。每个指示条通过显 示或熄灭来反应相应执行器功能状态 的变化。

排查故障时,请访问以下帮助页面并参 考文本:

- **H1**  执行器限位状态指示器。
- **H2**  就地控制指示器。
- **H3**  远程信号指示器。
- **H4**  数字反馈指示器。
- H5 计时器, 故障和监视继电器指示 器。
- **H6**  电磁阀和泵驱动器输出。
- **H7**  故障指示器1。
- **H8**  故障指示器2。
- **H9**  驱动器逻辑指示器。

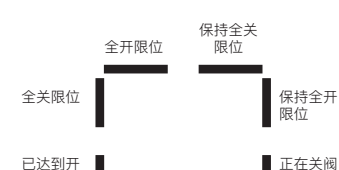

**限位标志** H1 **Cr**

#### **正在关阀**

指示条显示 = 执行器正在沿关阀方向 动作。

#### **保持全开限位**

指示条显示 = 执行器保持全开限位。

#### **保持全关限位**

指示条显示 = 执行器保持全关限位。

#### **注:条形指示具有实时性和反应性。**

#### **全开限位**

阀压力

指示条显示 = 执行器已达到全开限位。

已达到关阀 正在开阀 压力

帮助页面1

#### **全关限位**

指示条显示 = 执行器已达到全关限位。

#### **已达到开阀压力**

指示条显示 = 执行器已达到开阀压力。

#### **已达到关阀压力**

指示条显示 = 执行器已达到关阀压力。

#### **正在开阀**

指示条显示 = 执行器正在沿开阀方向 动作。

# 已选择就地 手动操作 就地停止 | おおやすい | 装有就地 程模式 **Ridge Transfer 12 day 12 days HP 远程信号** H3 **Cr**

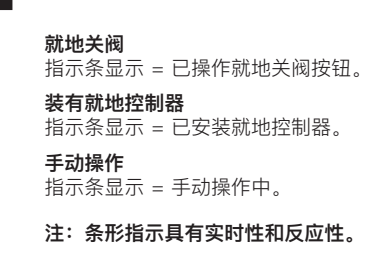

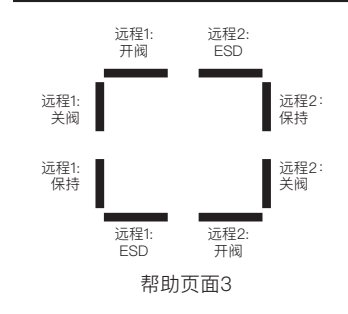

所有标有"1"的远程信号均为标准硬接 线远程输入。

当使用Pakscan、Profibus或 Foundation Fieldbus等网络系统时, 远程控制输入标有"2"字样。

**远程1:开阀** 指示条显示 = 存在远程开阀信号。

#### **远程1:关阀**

**HP**

指示条显示 = 存在远程关阀信号。

#### **远程1:保持**

指示条显示 = 存在远程保持信号。

# **远程1:ESD**

#### **远程2:开阀**

指示条显示 = 从网络收到远程开阀 信号。

#### **远程2:关阀**

指示条显示 = 从网络收到远程关阀 信号。

#### **远程2:保持**

指示条显示 = 从网络收到远程保持 信号。

**远程2:ESD**

指示条显示 = 从网络收到ESD信号。

#### **注:条形指示具有实时性和反应性。**

指示条显示 = 存在ESD信号。

## 70

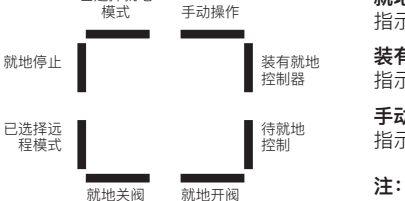

帮助页面2

#### **已选择就地模式**

指示条显示 = 已选择就地控制。

#### **就地停止**

指示条显示 = 已选择就地停止。

#### **已选择远程模式**

指示条显示 = 已选择远程控制。

#### **就地开阀**

指示条显示 = 已选择就地开阀。

#### **待就地控制**

指示条显示 = 未选择就地开阀或就地 关阀。

#### **Kg** 数字反馈 H4 **HP 控制标志** H5 **Cr**

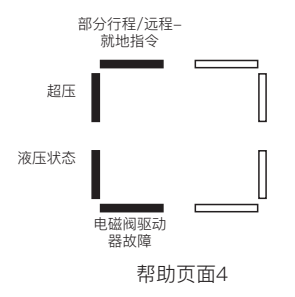

#### **部分行程/远程-就地指令**

指示条显示 = 如果处于模拟量控制模 式 - 存在远程-就地指令。如果处于 硬接线远程控制模式 - 存在部分行程 指令。

#### **超压**

指示条显示 = 液压系统超压。

#### **液压状态**

指示条显示 = 液压系统启用。

#### **电磁阀驱动器故障**

指示条显示 = 存在电磁阀驱动器故障。

#### **注:条形指示具有实时性和反应性**。

# 中断计时 器启动 **HP**

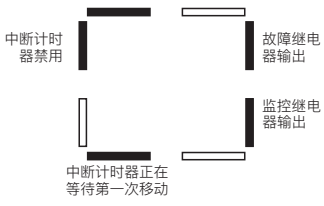

帮助页面5

#### **故障继电器输出**

指示条显示 = 故障继电器已激励。

#### **注:条形指示具有实时性和反应性**。

#### **中断计时器启动**

指示条显示 = 中断计时器正在运行。

#### **中断计时器禁用**

指示条显示 = 存在中断计时器关闭脉 冲。

#### **中断计时器正在等待第一次移动**

指示条显示 = 中断计时器正在等待第 一次移动。

#### **监控继电器输出**

指示条显示 = 监控继电器已激励。

#### **Ridge 亚动器输出** H6 **HP 错误标志1** H7 **Cr**

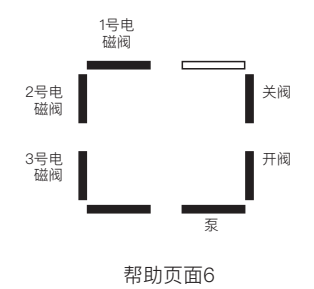

#### **1号电磁阀**

指示条显示 = 1号电磁阀已通电。

#### **2号电磁阀**

指示条显示 = 2号电磁阀已通电。

#### **3号电磁阀**

指示条显示 = 3号电磁阀已通电。

## **泵**

指示条显示 = 泵正在运行。

#### **开阀**

指示条显示 = 执行器开阀。

#### **关阀**

指示条显示 = 执行器关阀。

**注:条形指示具有实时性和反应性。**

# **HP**

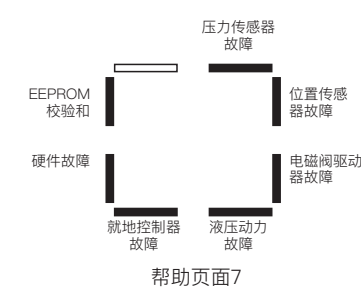

#### **压力传感器故障**

指示条显示 = 压力传感器错误 [Pr]。

#### **注:条形指示具有实时性和反应性。**

#### **EEPROM校验和**

指示条显示 = EEPROM校验和错误 [EE]。

#### **硬件故障**

指示条显示 = 存在硬件故障 [HA]。

#### **就地控制器故障**

指示条显示 = 就地控制器故障[LC]。

#### **液压动力故障**

指示条显示 = 液压动力故障 [PU]。

#### **电磁阀驱动器故障**

指示条显示 = 电磁阀驱动器错误 [dr]。

#### **位置传感器故障**

指示条显示 = 位置传感器错误 [PU]。

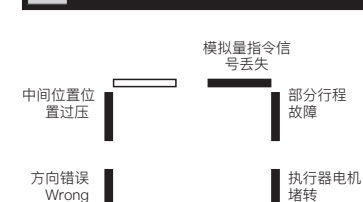

错误标志2 **H8** 

#### **执行器电机堵转**

指示条显示 = 执行器停止移动 **[St]** 。

#### **部分行程故障**

指示条显示 = 执行器未能完成所需的 动作**[PS]** 。

#### **模拟量指令信号丢失**

指示条显示 = 无模拟量指令信号**[dn]** 。

**注:条形指示具有实时性和反应性**

#### **中间位置位置过压**

指示条显示 = 中间位置位置中的障碍 物导致执行器已停止**[OP]** 。

无法达到 慢速模式下执<br>压力 行器电机堵转 行器电机堵转 帮助页面8

#### **方向错误**

Wrong **Direction** 

**HP**

指示条显示 = 执行器移动方向错误 **[dI]** 。

#### **无法达到压力**

指示条显示 = 执行器无法达到所需的 压力**[uP]** 。

#### **慢速模式下执行器电机堵转**

指示条显示 = 执行器在慢速模式下电 机堵转**[SL]** 。

#### **驱动逻辑** H9 **HP**

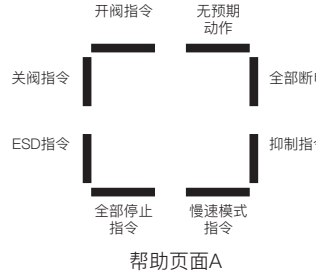

**开阀指令**

指令。 **关阀指令**

指令。 **ESD指令**

指令。 **全部停止指令**

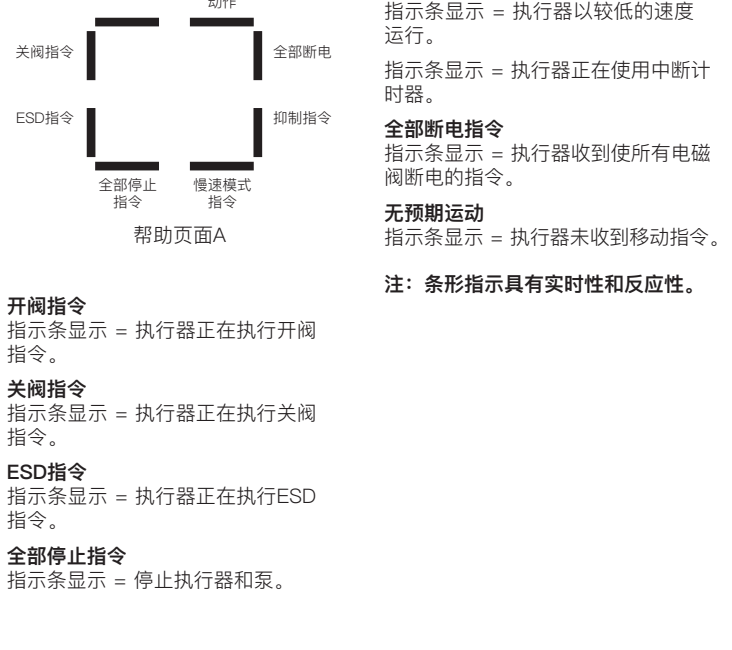

**慢速模式指令**

# **12 重量及油量**

## **12.1 重量及油量**

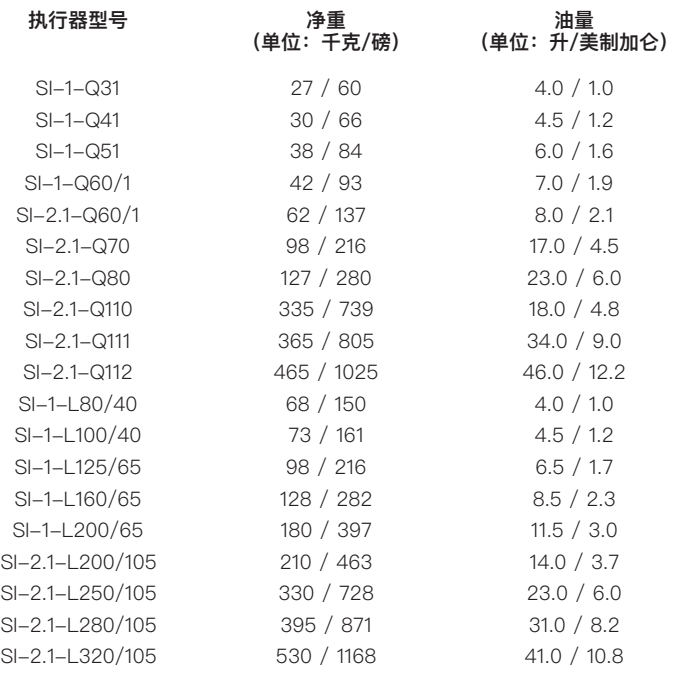

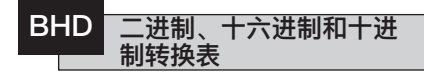

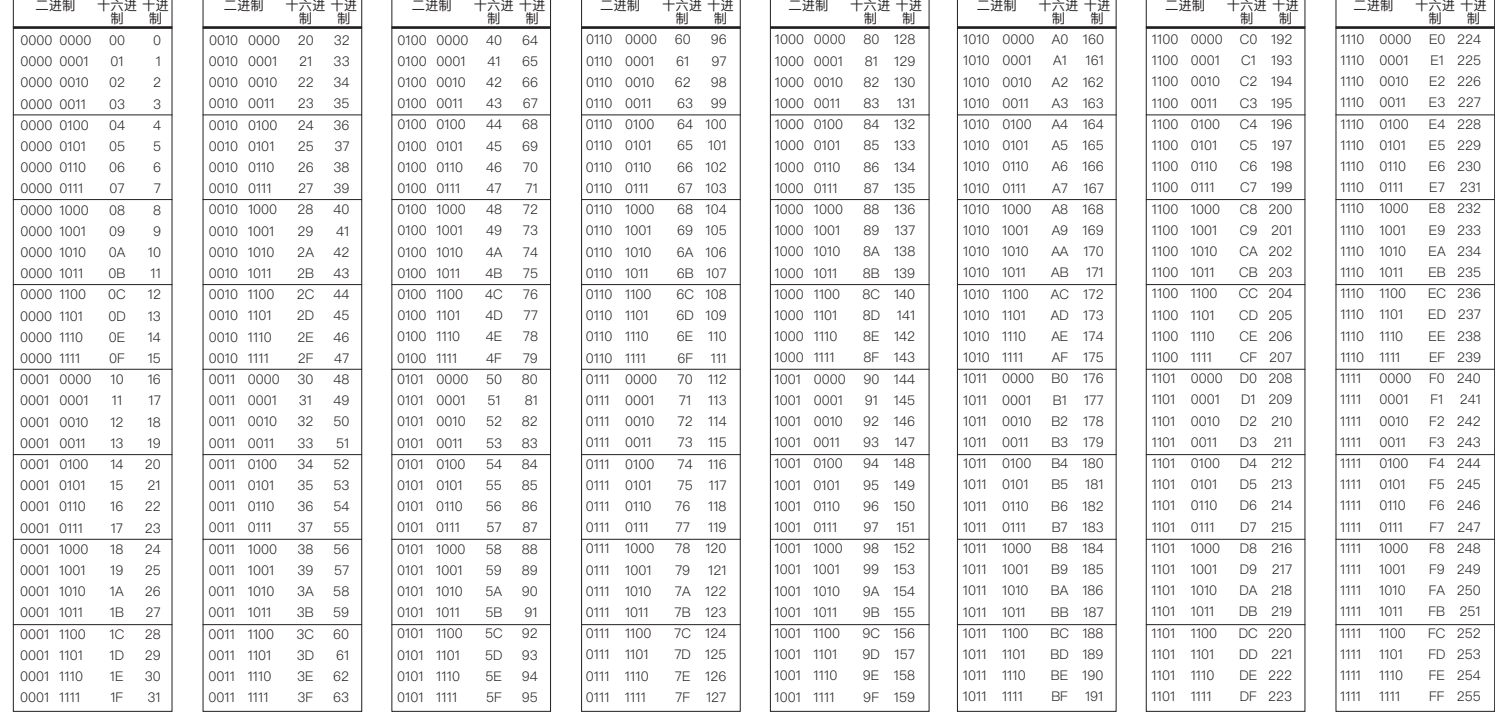

执行器铭牌上刻有以下信息:

#### **防爆认证:**

在危险环境中安装时的认证详细信息。

#### **工作温度:**

安装时的最高和最低环境温度。

#### **型号:**

完整的执行器型号代码。有关型号代码 的说明,请参见数据表。

#### **动力单元编号:**

动力单元的型号代码。

#### **序列号:**

如果要联系Rotork寻求帮助,请务必 准备好。

#### **接线图编号:**

接线图将提供有关执行器规格和进线端 子的信息。

#### **电源电压:**

将此电源电压与现场可用电源进行 比较。

#### **额定值:**

执行器功耗。

# **电缆接口:**

电缆格兰头可用的尺寸和螺纹规格。

**防护等级:** 执行器适用的防护等级。

#### **油类型:**

液压油类型。

**设备重量:** 执行器重量。

#### **制造年份:**

执行器的制造年份。

## <sup>76</sup> **<sup>13</sup> 执行器铭牌 危险区域认证**

**SI Pro 系列电液联动执行器有多种 多样的选项。具体认证情况需根据执行 器数据表和合同文件确认。**

# **警告:**

**14**

**1) 认证温度并非操作温度,操作温度见执 行器铭牌。**

**2) 执行器不可安装在现场额外热源和环 境温度总和超过规定的最低和最高温度 的位置。**

## **英国 – 危险区域**

**UKEX (2016 No. 1107) II 2 G**

**SI-1:** 

 $Fx$  db mb $f$  IIB T4 Gb 温度范围 -20 °C 至 +65 °C 其他选项 -35 °C 至 +65 °C

 $Fx$  db mb $f$  IIC T4 Gb 温度范围 -20 °C 至 +65 °C

认证号: CSAE 21UKEX1428X

#### **SI-2.1:**

 $Fx$  db $@$  IIB T4 Gb 温度范围 -20 °C 至 +65 °C 其他选项 -40 °C 至 +65 °C

 $Fx$  db  $@$  IIC T4 Gb 温度范围 -20 °C 至 +65 °C

认证号: CSAE 21UKEX1429X

 "eb" 为增安接线端子选项,仅适用于 单相和直流电源执行器。

#### **欧盟 – 危险区域**

**ATEX (2014/34/EU) II 2 G**

#### **SI-1:**

 $Ex$  db mb $@$  IIB T4 Gb 温度范围 -20 °C 至 +65 °C 其他选项 -35 ℃ 至 +65 ℃

 $Ex$  db mb $@$  IIC T4 Gb 温度范围 -20 °C 至 +65 °C

认证号: Sira 05ATEX1134X

#### **SI-2.1:**

 $Ex$  db $@$  IIB T4 Gb 温度范围 -20 °C 至 +65 °C 其他选项 -40 °C 至 +65 °C

 $Ex$  db $@$  IIC T4 Gb 温度范围 -20 °C 至 +65 °C 认证号: Sira 07ATEX1323X

"eb" 为增安接线端子选项,仅适用于 单相和直流电源执行器。

## **国际 – 危险区域 IECEx (IEC 60079-0 & IEC 60079-1) SI-1:**   $Fx$  db mb $@$  IIB T4 Gb

温度范围 -20 °C 至 +65 °C 其他选项 -35 °C 至 +65 °C  $Ex$  db mb $@$  IIC T4 Gb 温度范围 -20 °C 至 +65 °C

认证号: IECEx SIR 05.0051X

#### **SI-2.1:**

 $Ex$  db $@$  IIB T4 Gb 温度范围 -20 °C 至 +65 °C 其他选项 -40 °C 至 +65 °C  $Ex$  db  $@$  IIC T4 Gb 温度范围 -20 °C 至 +65 °C 认证号: IECEx SIR 11.0041X

"eb" 为增安接线端子选项,仅适用于 单相和直流电源执行器。

#### **美国 – 危险区域**

**FM (Class 3600:2011 & 3810:2005) Class I, Zone 1**

#### **SI-1:**

AEx dm 10 IIB T4 Gb 温度范围 -20 °C 至 +65 °C 其他选项 -35 ℃ 至 +65 ℃ AEx dm  $\textcircled{1}$  IIC T4 Gb 温度范围 -20 °C 至 +65 °C 认证号: FM16US0377X

#### **SI-2.1:**

AEx d <sup>O</sup> IIB T4 Gb 温度范围 -20 °C 至 +65 °C 其他选项 -40 °C 至 +65 °C  $AEx$  d  $\odot$  IIC T4 Gb 温度范围 -20 °C 至 +65 °C

认证号: FM16US0365X

"eb" 为增安接线端子选项,仅适用于 单相和直流电源执行器。

#### **加拿大 – 危险区域**

**CSA (Class 2258-02)**

#### **SI-1:**

 $Fx$  db mb $@$  IIB T4 Gb 温度范围 -20 °C 至 +65 °C 其他选项 -35 °C 至 +65 °C

 $Ex$  db mb $\odot$  IIC T4 Gb 温度范围 -20 °C 至 +65 °C

认证号: 1828889

#### **SI-2.1:**

 $Fx$  db $@$  IIB T4 Gb 温度范围 -20 °C 至 +65 °C 其他选项 -40 ℃ 至 +65 ℃

 $Ex$  db $@$  IIC T4 Gb 温度范围 -20 °C 至 +65 °C 认证号: 2481541

"eb" 为增安接线端子选项,仅适用于 单相和直流电源执行器。

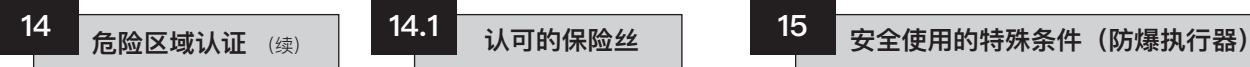

## **中国 – 危险区域(CCC Ex)**

**CCC (CNCA-C23-01:2019)**

#### **SI-1:**

GB/T 3836.1-2021, GB/T 3836.2-2021, GB/T 3836.3-2021, GB/T 3836.9-2021

 $Ex$  db mb $@$  IIB T4 Gb 温度范围 -50 °C 至 +65 °C 其他选项 -35 °C 至 +65 °C

 $Fx$  db mb $@$  IIC T4 Gb 温度范围 -20 °C 至 +65 °C

认证号: 2021322307003911

#### **SI-2.1:**

GB/T 3836.1-2021, GB/T 3836.2-2021, GB/T 3836.3-2021

 $Ex$  db $@$  IIB T4 Gb 温度范围 -20 °C 至 +65 °C 其他选项 -40 ℃ 至 +65 ℃

 $Ex$  db $@$  IIC T4 Gb 温度范围 -20 °C 至 +65 °C

认证号: 2021322307003912

 "eb" 为增安接线端子选项,仅适用于 单相和直流电源执行器。

**有关认可的保险丝详细信息,请参见数 据标签上所述的接线图。**

最大结构间隙 (Ic) 小于EN 60079-1 (或IEC 60079-1) 的表2所要求的值, 具体如下所示:

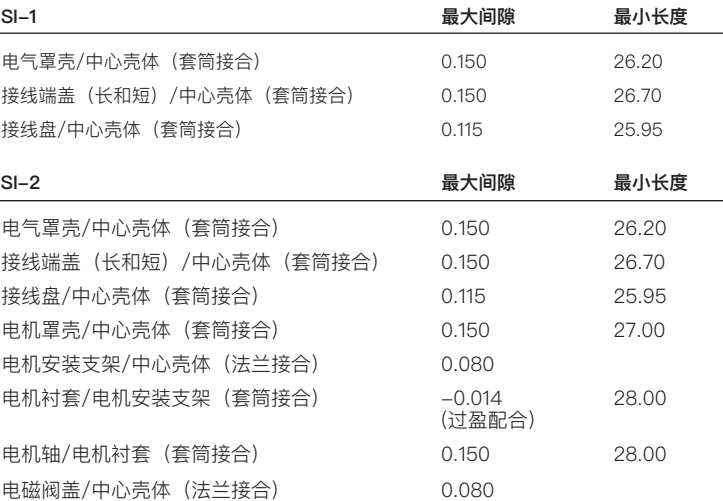

# 安全使用的特殊条件 (防爆执行器) (续)

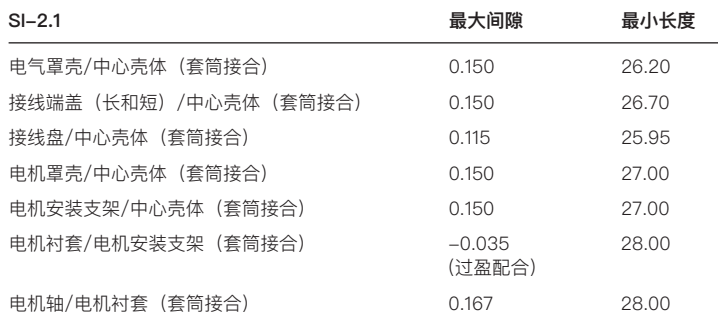

**注:**以上所有尺寸的单位均为毫米。

## **警告:**

**安全使用的特殊条件(防爆执行器) 15**

**所有罩盖固定螺栓均应采用符合ISO 4762的不锈钢材料(A4-80)。 当装有Makrolon® 6717材质的观察窗时,其安装位置必须具有较低的冲击风险。 本设备外部有一些非金属部件,如保护涂层。用户须确保设备的安装位置不存在 可能导致非导电表面上积聚静电的外部条件(例如:高压蒸汽)。因此,只能使 用湿布清洁设备。**

# *Heading* **ATTENTION: RED PLASTIC PLUGS IN CONDUIT ENTRIES ARE FOR TRANSIT ONLY. FOR LONG TERM PROTECTION FIT SUITABLE METAL PLUGS. ATTENZIONE: I TAPPI IN PLASTICA ROSSA PER L'ENTRATA CAVI SONO SOLO TEMPORANEI. PER UNA PROTEZIONE PERMANENTE PREGO SOSTITUIRLI CON APPOSITI TAPPI METALLICI. ATENCION: LOS TAPONES ROJOS DE PLASTICO EN LAS ENTRADAS DE CABLE SON UNICAMENTE PARA TRANSPORTE. PARA PROTECCION PERMANENTE COLOCAR TAPONES METALICOS APROPIADOS. ACHTUNG: DIE ROTEN PLASTIKSTOPFEN SIND NUR FÜR DEN TRANSPORT GEEIGNET. FÜR DAVERHAFTEN SCHUTZ SIND DIESE GEGEN GEEIGNETE BLINDSTOPFEN AUSZÜTAUSCHEN. ATTENTION: LES BOUCHONS PLASTIQUES ASSURENT UNE PROTECTION TEMPORAIRE. POUR UNE PROTECTION DEFINITIVE UTILISER DES BOUCHONS METALLIQUES.**注意:コンジットロの赤色プラグは、輸送用を目的としたプラグです。 長期に渡る保護の場合、適切なメタルプラグをご使用ください。 注意: 接线端红色塑料封口仅为运输途中使用。 长期正常保护时请用金属封口。 주의: 배선인입구의 빨간색 플라스틱 플러그는 오직 임시용입니다. 오래 보관하기 위해서는 규격에 맞는 금속 플러그를 사용하십시오.

# rotork

如果您的Rotork执行器已正确安装和密封,则其可无故障运行数年。

如果您需要技术协助或备件, Rotork将为您提供世界上最优质的服务。 请联系您当地的Rotork代表或按照铭牌上所述地址直接联系工厂,并说 明执行器型号和序列号。

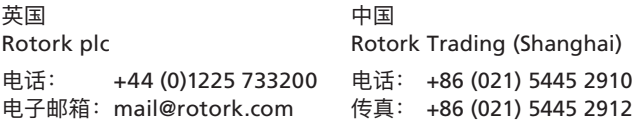

更多关于全球销售和服务网络的信息,请详见 我们的官网

# www.**rotork**.com

作为产品不断发展过程的一部分,Rotork保留在没有事先通知的情况下修改和变更性能参数的权利。公布的数据可能会有变化。 请访问我们的官网 www.rotork.com 以获得最新版本的资料档案。 Rotork名称为注册商标。Rotork承认所有注册商标。由Rotork在英国出版和制作。POLJB1022

PUB021-033-10 发布日期:08/22